IBM Security Verify Governance Identity Manager

# RSA Authentication Manager Adapter Installation and Configuration Guide

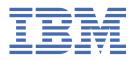

# Contents

| Figures                                                                                                    | V   |
|----------------------------------------------------------------------------------------------------|-----|
| Tables                                                                                                    | vii |
| Chapter 1. Overview                                                                                            | 1   |
| Features of the adapter                                                                                        |     |
| Architecture of the adapter                                                                                    |     |
| Supported configurations                                                                                       |     |
| Chapter 2. Planning                                                                                            | 5   |
| Roadmap                                                                                                    |     |
| Prerequisites                                                                                                  |     |
| Prerequisites for running the RsaAuthMgr connector                                                             |     |
| Software downloads                                                                                             |     |
| Installation worksheet                                                                                         |     |
| Chapter 3. Installing                                                                                          |     |
| Installing the dispatcher                                                                                      |     |
| Installing the adapter binaries or connector                                                                   |     |
| Copying JAR files from the RSA Authentication Manager server to the Security Directory                         |     |
| Integrator environment.                                                                                        |     |
| Adapter authority requirement for the license.bea file<br>Authentication Manager config.properties file update |     |
| Token type description file rsa_token_types.properties update                                                  |     |
| Enabling secure communication                                                                                  |     |
| Verifying the adapter installation                                                                             |     |
| Restarting the adapter service                                                                                 |     |
| Importing the adapter profile                                                                                  |     |
| Importing attribute mapping file                                                                               |     |
| Adding a connector                                                                                             |     |
| Enabling connectors                                                                                            |     |
| Reviewing and setting channel modes for each new connector                                                     |     |
| Attribute Mapping                                                                                              |     |
| Service/Target form details                                                                                    |     |
| Verifying that the adapter is working correctly                                                                |     |
| Chapter 4. Upgrading                                                                                           | /17 |
| Upgrading the connector                                                                                        |     |
| Upgrading the profile                                                                                          |     |
| opgrading the profile                                                                                          | 40  |
| Chapter 5. Reinstalling                                                                                        | 49  |
| Chapter 6. Configuring                                                                                         |     |
| Editing adapter profiles on the UNIX or Linux operating system                                                 | 51  |
| Maximum length modification of account form attributes                                                         |     |
| Creating a JAR file and importing the profile                                                                  |     |
| Password management for account restoration                                                                    |     |
| Verifying that the adapter is working correctly                                                                |     |

| Chapter 7. Troubleshooting                 |    |
|--------------------------------------------|----|
| Techniques for troubleshooting problems    |    |
| Error messages and problem solving         |    |
| Chapter 8. Uninstalling                    | 61 |
| Removing the adapter binaries or connector | 61 |
| Deleting the adapter profile               | 61 |
| Chapter 9. Reference                       | 63 |
| Adapter attributes and object classes      |    |
| Adapter attributes by operations           |    |
| Special attributes                         |    |
| Index                                      |    |

# Figures

| 1. The architecture of the RSA Authentication Manager Adapter | 2 |
|---------------------------------------------------------------|---|
|                                                               |   |
| 2. Example of a single server configuration                   | 3 |
|                                                               |   |
| 3. Example of multiple server configuration                   | 3 |

# **Tables**

| 1. Prerequisites to install the adapter                                      | 7  |
|------------------------------------------------------------------------------|----|
| 2. RsaAuthMgr connector prerequisites                                        | 8  |
| 3. Required information to install the adapter                               | 9  |
| 4. Required JAR files for RSA Authentication Manager 7.1 and their locations | 14 |
| 5. Required JAR files for RSA Authentication Manager 8.0 SDK and 8.1 SDK     |    |
| 6. Required JAR files for RSA Authentication Manager 8.2 SDK                 | 17 |
| 7. Adapter components                                                        | 25 |
| 8. Prerequisites for enabling a connector                                    | 35 |
| 9. Ports                                                                     | 41 |
| 10. Error messages                                                           | 57 |
| 11. Attributes for the erRsaAmAccount object class                           | 63 |
| 12. Attributes for the erRsaAmRMIService object class                        | 70 |
| 13. Attributes for the erRsaAmGroups object class                            | 71 |
| 14. Attributes for the erRsaAmTokens object class                            | 71 |
| 15. Attributes for the erRsaAmSecurityDomains object class                   | 72 |
| 16. Attributes for the erRsaAmIdentitySources object class                   | 72 |
| 17. Attributes for the erRsaAmAdminRoles object class                        | 72 |

# **Chapter 1. Overview**

An adapter is an interface between a managed resource and the Identity server. The RSA Authentication Manager Adapter enables communication between the Identity server and the RSA Authentication Manager server.

Adapters can be installed on the managed resource. The Identity server manages access to the resource by using the security system. Adapters function as trusted virtual administrators on the target operating system. The adapter creates, suspends, restores user accounts, and other functions that administrators run manually. The adapter runs as a service, independently of whether you are logged on to the Identity server.

### Features of the adapter

The adapter automates several administrative and management tasks.

- Adding, modifying, suspending, restoring, or deleting user accounts in the identity sources and the security domains of a specific realm.
- Restoring locked user accounts.
- Adding users to and removing them from groups.
- Assigning or unassigning roles to users.
- Enabling and disabling the tokens assigned to users
- Clearing pins for the tokens assigned to the users.
- · Creating user accounts in the specified security domain and its associated identity source.
- Reconciling user account information from the managed resource to IBM<sup>®</sup> Security Verify Governance Identity Manager.
- Reconciling support data for the realm, such as identity sources, security domains, groups, admin roles, and tokens of the specified realm.
- Reconciling support data such as identity sources, security domains, groups, admin roles and tokens of the specified security domain.

#### **Related concepts**

#### Architecture of the adapter

Several components are involved in running and using the adapter. Install all these components so that the adapter can function correctly.

#### Supported configurations

The adapter supports both single and multiple server configurations.

### Architecture of the adapter

Several components are involved in running and using the adapter. Install all these components so that the adapter can function correctly.

- The RMI Dispatcher
- The Security Directory Integrator connector
- The IBM Security Verify Adapter profile

You always must install the Dispatcher and the adapter profile; however, the Security Directory Integrator connector might already be installed with the base Security Directory Integrator product.

Figure 1 on page 2 describes the components that work together to complete the user account management tasks in a Security Directory Integrator environment.

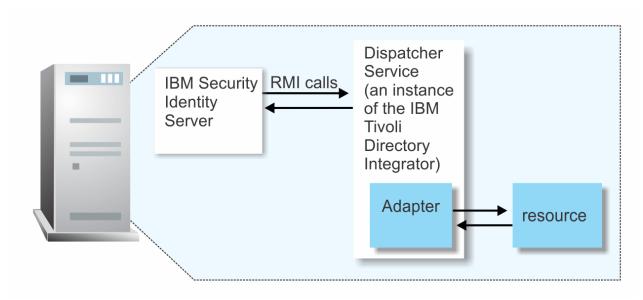

Figure 1. The architecture of the RSA Authentication Manager Adapter

#### **Related concepts**

Features of the adapter The adapter automates several administrative and management tasks.

Supported configurations The adapter supports both single and multiple server configurations.

# **Supported configurations**

The adapter supports both single and multiple server configurations.

- The Identity server
- The Tivoli® Directory Integrator server
- The managed resource
- The adapter

The adapter must reside directly on the server that runs the Security Directory Integrator server.

#### Single server configuration

Install the Identity server, the Security Directory Integrator server, and the RSA Authentication Manager Adapter on one server.

This configuration establishes communication with the RSA Authentication Manager server. The RSA Authentication Manager server is installed on a different server as described in Figure 2 on page 3.

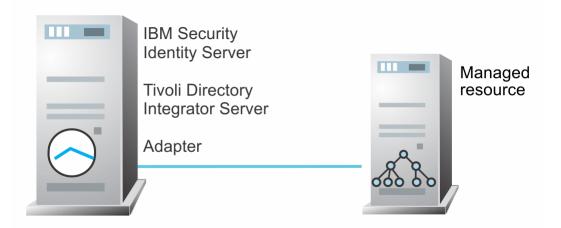

Figure 2. Example of a single server configuration

#### **Multiple server configuration**

Install the Identity server, the Security Directory Integrator server, the RSA Authentication Manager Adapter, and the RSA Authentication Manager on different servers.

Install the Security Directory Integrator server and the RSA Authentication Manager Adapter on the same server as described Figure 3 on page 3.

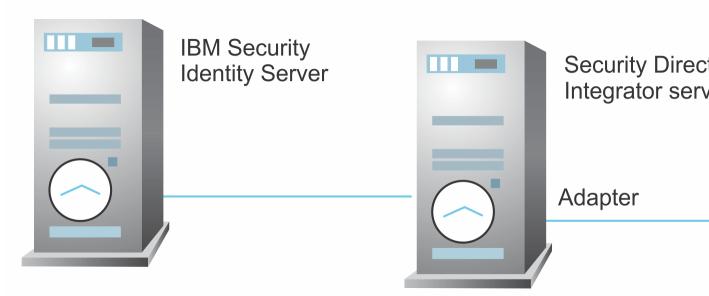

Figure 3. Example of multiple server configuration

#### **Related concepts**

Features of the adapter

The adapter automates several administrative and management tasks.

#### Architecture of the adapter

Several components are involved in running and using the adapter. Install all these components so that the adapter can function correctly.

# **Chapter 2. Planning**

Installing and configuring the adapter involves several steps that you must complete in a specific sequence. Follow the roadmap for the main tasks.

# Roadmap for IBM Security Directory Integrator based adapters, for IBM Security Verify Governance Identity Manager

Follow this section when using the guide to install, configure, troubleshoot, or uninstall the adapter.

**Note:** There is a separate instruction for installing, upgrading or uninstalling adapters from the IBM Security Verify Governance Identity Manager virtual appliance.

#### **Pre-installation**

Complete these tasks.

- 1. Verify that your environment meets the software and hardware requirements for the adapter. See *Prerequisites*.
- 2. Obtain the installation software. See Software downloads.
- 3. Obtain the necessary information for the installation and configuration. See Installation worksheet.

#### Installation

Complete these tasks.

- 1. Install the dispatcher.
- 2. Install the adapter binaries or connector.
- 3. Install 3rd party client libraries.
- 4. Set up the adapter environment.
- 5. Restart the adapter service.
- 6. Import the adapter profile.
- 7. Load attribute mapping.
- 8. Set account defaults.
- 9. Create an adapter service/target.
- 10. Install the adapter language package.
- 11. Verify that the adapter is working correctly.

#### Upgrade

To upgrade the adapter, do a full installation of the adapter. Follow the Installation roadmap.

#### Configuration

Complete these tasks.

- 1. Configure secure communication between the Identity server and the adapter.
  - a. Configure 1-way authentication.
  - b. Configure 2-way authentication.
- 2. Configure secure communication between the adapter and the managed target.
  - a. Configure 1-way authentication.

- b. Configure 2-way authentication.
- 3. Configure the adapter.
- 4. Modify the adapter profiles.
- 5. Customize the adapter.

#### Troubleshooting

See the following topics.

- Techniques for troubleshooting problems
- Configure debugging
- Logs
- Error messages and problem solving

#### Uninstallation

Complete these tasks.

- 1. Stop the adapter service.
- 2. Remove the adapter binaries or connector.
- 3. Remove 3rd party client libraries.
- 4. Delete the adapter service/target.
- 5. Delete the adapter profile.

#### Reference

See the following topics.

- Adapter attributes and object classes
- · Adapter attributes by operations
- Special attributes

### **Prerequisites**

Verify that your environment meets the software and hardware requirements for the adapter.

<u>Table 1 on page 7</u> identifies the software and operating system prerequisites for the adapter installation.

Ensure that you install the adapter on the same workstation as the IBM Security Directory Integrator server.

| Table 1. Prerequisites to install the adapter             |                                                                                                    |  |
|-----------------------------------------------------------|----------------------------------------------------------------------------------------------------|--|
| Prerequisite                                              | Description                                                                                                    |  |
| Directory Integrator                                      | • IBM Security Directory Integrator Version 7.1.1 + 7.1.1-TIV-TDI-FP0004 + 7.2.0-ISS-SDI-LA0008                                                                                                    |  |
|                                                           | • IBM Security Directory Integrator Version 7.2                                                                                                    |  |
|                                                           | Note:                                                                                                    |  |
|                                                           | • Earlier versions of IBM Security Directory<br>Integrator that are still supported might function<br>properly. However, to resolve any communication<br>errors, you must upgrade your Directory<br>Integrator release to the versions that the<br>adapter officially supports.     |  |
|                                                           | • The adapter supports IBM Security Directory<br>Integrator 7.2, which is available only to<br>customers who have the correct entitlement.<br>Contact your IBM representative to find out<br>whether you have the entitlement to download<br>IBM Security Directory Integrator 7.2. |  |
| Identity server                                           | The following servers are supported:                                                                                                    |  |
|                                                           | Identity server Version 10.0                                                                                                    |  |
|                                                           | Identity server Version 10.0                                                                                                    |  |
|                                                           | IBM Security Privileged Identity Manager Version     2.0                                                                                                    |  |
|                                                           | Identity server Version 10.0                                                                                                    |  |
| RSA Authentication Manager                                | Version 7.1 SP4                                                                                                    |  |
|                                                           | Version 8.0                                                                                                    |  |
|                                                           | Version 8.1                                                                                                    |  |
| System Administrator authority                            | To complete the adapter installation procedure, you must have system administrator authority.                                                                                                    |  |
| Security Directory Integrator adapters solution directory | A Security Directory Integrator adapters solution<br>directory is a Security Directory Integrator work<br>directory for adapters.                                                                                                    |  |
|                                                           | For more information, see the Dispatcher Installation and Configuration Guide.                                                                                                    |  |

For information about the prerequisites and supported operating systems for Security Directory Integrator, see the *IBM Security Directory Integrator 7.1: Administrator Guide*.

# Prerequisites for running the RsaAuthMgr connector

You can use the following lists of requirements to run the **RsaAuthMgr** connector.

| Table 2. RsaAuthMgr connector prerequisites                                                                                |                                                                                                    |                                                                                                    |
|----------------------------------------------------------------------------------------------------|----------------------------------------------------------------------------------------------------|----------------------------------------------------------------------------------------------------|
| Requirement                                                                                                    | Description                                                                                                    | Task                                                                                                    |
| SSL Certificate                                                                                                    | Export the SSL certificate<br>from the managed resource<br>and import it to the certificate<br>authority (CA) certificates of<br>the Security Directory<br>Integrator Java <sup>™</sup> Virtual<br>Machine (JVM).                                 | See <u>"Enabling secure communication" on</u> page 23.                                                                                                    |
| License<br><b>Note:</b> This is required only for<br>Version 7.1.                                                          | An adapter can have the<br>authority to manage the<br>resource only when it has the<br>license.bea file of the<br>WebLogic server on the<br>resource.                                                                                             | Place the license.bea file in the adapter<br>solution directory. See the <i>Dispatcher</i><br><i>Installation and Configuration Guide</i> .                                                                                                    |
| config.properties                                                                                                    | This file contains the key-<br>value pair information related<br>to the managed resource.<br>This file must be placed in the<br>adapter solution directory<br>and updated appropriately.                                                          | See <u>"Authentication Manager</u><br>config.properties file update" on page 19.                                                                                                    |
| wlfullclient.jar on the<br>RSA Authentication Manager<br>server.<br><b>Note:</b> This is required only for<br>Version 7.1. | This JAR file contains<br>information needed for the<br>adapter to communicate with<br>the RSA Authentication<br>Manager server. It must be<br>generated on the server and<br>copied to the <i>ITDI_HOME</i> /<br>jars/3rdparty/rsa<br>directory. | <pre>Perform the following steps:<br/>1. From the command prompt on the RSA<br/>Authentication Managerserver, change the<br/>directory to RSA_AM_HOME/appserver/<br/>weblogic/server/lib/.<br/>2. Type:<br/>java -jar//modules/<br/>com.bea.core.jarbuilder_<br/>1.0.0.jar -profile<br/>wlfullclient</pre> |
| Authentication Manager JAR<br>files in Security Directory<br>Integrator                                                    | The RSA library JAR files<br>provide APIs to perform<br>operations on the managed<br>resource.                                                                                                    | Copy the JAR files from the Required JAR files<br>table to the <i>ITDI_Home</i> /jars/<br>3rdparty/rsa directory. See <u>"Copying JAR</u><br>files from the RSA Authentication Manager<br>server to the Security Directory Integrator<br>environment" on page 14.                                          |

### **Software downloads**

Download the software through your account at the IBM Passport Advantage<sup>®</sup> website.

Go to IBM Passport Advantage.

See the corresponding *IBM Security Verify Governance Identity Manager Download Document* for instructions.

Note:

You can also obtain additional adapter information from IBM Support.

### **Installation worksheet**

The installation worksheet lists the information that is required to install and configure the adapter. Complete this worksheet before you start the installation procedure for ease of reference. Make a copy of the worksheet for each adapter instance you install.

| Table 3. Required information to install the adapter |                                                                                                    |                                                                                                    |
|------------------------------------------------------|----------------------------------------------------------------------------------------------------|----------------------------------------------------------------------------------------------------|
| <b>Required information</b>                          | Description                                                                                                    | Value                                                                                                    |
| Security Directory<br>Integrator Home<br>Directory   | The <i>ITDI_HOME</i> directory contains the jars/connectors subdirectory that contains adapter jars.                                                                               | If Security Directory Integrator<br>version 7.1 is automatically<br>installed, the default directory<br>path depends on the operating<br>system. |
|                                                      |                                                                                                    | Windows<br>drive\Program Files<br>\IBM\TDI\V7.1                                                                                                  |
|                                                      |                                                                                                    | UNIX<br>/opt/IBM/TDI/V7.1                                                                                                    |
| Adapters solution<br>directory                       | When you install the dispatcher, the<br>installer prompts you to specify a file path<br>for the solution directory. See the<br>Dispatcher Installation and Configuration<br>Guide. | The default solution directory for version 7.1 depends on the operating system.                                                                  |
|                                                      |                                                                                                    | Windows<br>drive\Program Files<br>\IBM\TDI\V7.1\timsol                                                                                           |
|                                                      |                                                                                                    | UNIX<br>/opt/IBM/TDI/V7.1/<br>timsol                                                                                                    |

# **Chapter 3. Installing**

Installing the adapter mainly involves importing the adapter profile and creating an adapter service. Depending on the adapter, several other tasks can be involved to completely install it.

All IBM Security Directory Integrator based adapters require the Dispatcher for the adapters to function correctly. If the Dispatcher is installed from a previous installation, do not reinstall it unless the Dispatcher is upgraded. See Installing the dispatcher.

Depending on your adapter, the Security Directory Integrator connector might already be installed as part of the Security Directory Integrator product and no further action is required. If the connector is not preinstalled, install it after the Dispatcher.

# **Installing the dispatcher**

If this is the first Security Directory Integrator-based adapter installation, you must install the RMI Dispatcher before you install the adapter. Install the RMI Dispatcher on the same Security Directory Integrator server where you want to install the adapter.

If you already installed the RMI Dispatcher for another adapter, you do not need to reinstall it.

If you have not yet installed the RMI Dispatcher in the Security Directory Integrator environment, download the Dispatcher installer from the <u>IBM Passport Advantage</u> website. For more information about the installation, see the *Dispatcher Installation and Configuration Guide*.

#### **Related concepts**

Adapter authority requirement for the license.bea file

For RSA Authentication Manager 7.1, the adapter needs the license.bea file of the server for authority to manage the resource. This requirement is not relevant to RSA Authentication Manager 8.0 or 8.1.

Authentication Manager config.properties file update

The config.properties file contains key-value pairs that are needed to communicate with a particular RSA Authentication Manager server.

Token type description file rsa\_token\_types.properties update The rsa\_token\_types.properties file contains the default mapping between token type and token

type description. Edit this file if you have a different mapping on your setup.

Verifying the adapter installation

If the adapter is installed correctly, required components exist in the specified directories.

#### Restarting the adapter service

Various installation and configuration tasks might require the adapter to be restarted to apply the changes. For example, you must restart the adapter if there are changes in the adapter profile, connector, or assembly lines. To restart the adapter, restart the Dispatcher.

Service/Target form details Complete the service/target form fields.

#### **Related tasks**

Installing the adapter binaries or connector

The connector might or might not be available with the base Security Directory Integrator or Security Directory Integrator product. The connector is required to establish communication between the adapter and the Dispatcher.

Copying JAR files from the RSA Authentication Manager server to the Security Directory Integrator environment

You must install certain JAR files in the Security Directory Integrator environment to run the RSA Authentication Manager Adapter.

Enabling secure communication

You must enable secure communication between the adapter and the server that it manages.

#### Importing the adapter profile

You can import a profile definition file, which creates a profile in Identity server. Use this option for importing adapter profiles.

Importing attribute mapping file

After importing the adapter profile, you must import an attribute map from a profile mapping definition file.

#### Adding a connector

After you import the adapter profile on the Verify Governance Identity Manager server, add a connector so that Verify Governance Identity Manager server can communicate with the managed resource.

#### **Enabling connectors**

After you create a connector, by default it is in a disabled state. You must enable a connector to use it.

#### Reviewing and setting channel modes for each new connector

Use this procedure to set up the read-from and write-to channels and to set the synchronization schedule for each new connector.

#### **Attribute Mapping**

Attribute mapping is required to define which target attributes correspond to the Verify Governance Identity Manager account attributes.

Verifying that the adapter is working correctly

After you install and configure the adapter, verify that the installation and configuration are correct.

### Installing the adapter binaries or connector

The connector might or might not be available with the base Security Directory Integrator or Security Directory Integrator product. The connector is required to establish communication between the adapter and the Dispatcher.

#### Before you begin

• The Dispatcher must be installed.

#### About this task

The following connectors are available:

- connectors/am71/RsaAuthMgrConnector.jar
- connectors/am80/RsaAuthMgrConnector.jar
- connectors/am81/RsaAuthMgrConnector.jar
- connectors/am82/RsaAuthMgrConnector.jar

**Note:** You must use the connector jar that corresponds to the RSA Authentication Manager server environment. For example, you cannot use the am80 version of the connector jar in anRSA Authentication Manager 7.1 environment

#### Procedure

- 1. Create a temporary directory on the workstation where you want to extract the adapter.
- 2. Extract the contents of the compressed file in the temporary directory.
- 3. Copy the connectors/*am*<*version*>/RsaAuthMgrConnector.jar file to the *ITDI\_HOME*/jars/ connectors directory.
- 4. Copy the resource/rsa\_token\_types.properties file to the *ITDI\_HOME*/timsol directory.
- 5. Copy the resource/config.properties file to the *ITDI\_HOME*/timsol directory.
- 6. Restart the adapter service.

#### **Related concepts**

#### Installing the dispatcher

If this is the first Security Directory Integrator-based adapter installation, you must install the RMI Dispatcher before you install the adapter. Install the RMI Dispatcher on the same Security Directory Integrator server where you want to install the adapter.

#### Adapter authority requirement for the license.bea file

For RSA Authentication Manager 7.1, the adapter needs the license.bea file of the server for authority to manage the resource. This requirement is not relevant to RSA Authentication Manager 8.0 or 8.1.

#### Authentication Manager config.properties file update

The config.properties file contains key-value pairs that are needed to communicate with a particular RSA Authentication Manager server.

#### Token type description file rsa\_token\_types.properties update

The rsa\_token\_types.properties file contains the default mapping between token type and token type description. Edit this file if you have a different mapping on your setup.

#### Verifying the adapter installation

If the adapter is installed correctly, required components exist in the specified directories.

#### Restarting the adapter service

Various installation and configuration tasks might require the adapter to be restarted to apply the changes. For example, you must restart the adapter if there are changes in the adapter profile, connector, or assembly lines. To restart the adapter, restart the Dispatcher.

Service/Target form details Complete the service/target form fields.

#### **Related tasks**

Copying JAR files from the RSA Authentication Manager server to the Security Directory Integrator environment

You must install certain JAR files in the Security Directory Integrator environment to run the RSA Authentication Manager Adapter.

#### Enabling secure communication

You must enable secure communication between the adapter and the server that it manages.

#### Importing the adapter profile

You can import a profile definition file, which creates a profile in Identity server. Use this option for importing adapter profiles.

#### Importing attribute mapping file

After importing the adapter profile, you must import an attribute map from a profile mapping definition file.

Adding a connector

After you import the adapter profile on the Verify Governance Identity Manager server, add a connector so that Verify Governance Identity Manager server can communicate with the managed resource.

#### **Enabling connectors**

After you create a connector, by default it is in a disabled state. You must enable a connector to use it.

#### Reviewing and setting channel modes for each new connector

Use this procedure to set up the read-from and write-to channels and to set the synchronization schedule for each new connector.

#### Attribute Mapping

Attribute mapping is required to define which target attributes correspond to the Verify Governance Identity Manager account attributes.

Verifying that the adapter is working correctly

After you install and configure the adapter, verify that the installation and configuration are correct.

# Copying JAR files from the RSA Authentication Manager server to the Security Directory Integrator environment

You must install certain JAR files in the Security Directory Integrator environment to run the RSA Authentication Manager Adapter.

#### Before you begin

If you are using RSA Authentication Manager 7.1, complete these steps first:

- 1. On the RSA Authentication Manager server, change to the RSA\_AM\_HOME/appserver/weblogic/ server/lib/directory.
- 2. Enter the following command on one line:

```
java -jar ../../modules/com.bea.core.jarbuilder_1.0.0.0.jar
-profile wlfullclient
```

The wlfullclient.jar file is created in the RSA\_AM\_HOME/appserver/weblogic/server/lib directory.

If you are using RSA Authentication Manager 8.0, 8.1, or 8.2 the wlfullclient.jar file is already created. Proceed with the following procedure.

#### Procedure

- 1. For new installation, create the *ITDI\_HOME/jars/patches/rsa* directory.
- 2. Copy these JAR files to the *ITDI\_HOME*/jars/patches/rsa directory.

**Note:** Make sure that you delete the previous *ITDI\_HOME/jars/3rdparty/rsa* directory before you install the new version of the adapter. This directory exists only if you installed a previous version of the RSA Authentication Manager Adapter.

#### **RSA** Authentication Manager 7.1

*Table 4. Required JAR files for RSA Authentication Manager 7.1 and their locations.* This table lists the RSA Authentication Manager JAR files that are required by the adapter.

| Location in the RSA Authentication Manager server | JAR file           |
|---------------------------------------------------|--------------------|
| RSA_AM_HOME\utils\jars                            | am-client.jar      |
|                                                   | am-server-o.jar    |
|                                                   | ims-server-o.jar   |
|                                                   | systemfields-o.jar |
|                                                   | ucm-server.jar     |

| the Norrhunemication Handger of the that are required by the adapter. (commaca) |                                  |  |
|---------------------------------------------------------------------------------|----------------------------------|--|
| Location in the RSA Authentication Manager server                               | JAR file                         |  |
| <i>RSA_AM_HOME</i> \utils\jars\thirdparty                                       | axis-1.3.jar                     |  |
|                                                                                 | com.bea.core.process_5.3.0.0.jar |  |
|                                                                                 | commons-beanutils-1.7.0.jar      |  |
|                                                                                 | commons-discovery-0.2.jar        |  |
|                                                                                 | commons-lang-2.2.jar             |  |
|                                                                                 | commons-logging-1.0.4.jar        |  |
|                                                                                 | iScreen-ognl-1-1-0rsa-2.jar      |  |
|                                                                                 | iScreen-1-1-0rsa-2.jar           |  |
|                                                                                 | jdom-1.0.jar                     |  |
|                                                                                 | jsafe-3.6.jar                    |  |
|                                                                                 | jsafeJCE-3.6.jar                 |  |
|                                                                                 | ogni-2.6.7.jar                   |  |
|                                                                                 | spring-2.0.7.jar                 |  |
| RSA_AM_HOME\appserver\weblogic                                                  | EccpressoAsn1.jar                |  |
| \server\lib                                                                     | EccpressoCore.jar                |  |
|                                                                                 | EccpressoJcae.jar                |  |
|                                                                                 | wlcipher.jar                     |  |
|                                                                                 | wlfullclient.jar                 |  |
| RSA_AM_HOME\server\servers                                                      | ims-client.jar                   |  |
| \Hostname_server\tmp\_WL_user<br>\console-ims\\war\WEB-INF\lib                  | ucm-client.jar                   |  |

*Table 4. Required JAR files for RSA Authentication Manager 7.1 and their locations.* This table lists the RSA Authentication Manager JAR files that are required by the adapter. *(continued)* 

#### RSA Authentication Manager 8.0 and 8.1

The RSA Authentication Manager 8.0 SDK is in the same software package as the RSA Authentication Manager 8.0 appliance. The RSA Authentication Manager 8.1 SDK is on a separate software package from its appliance.

The required JAR files are in the RSA\_SDK\_HOME/lib/java directory where RSA\_SDK\_HOME is the directory where you installed the Authentication Manager SDK. You must copy only these files from the RSA\_SDK\_HOME/lib/java directory into the ITDI\_HOME/jars/patches/rsa directory.

| <i>Table 5. Required JAR files for RSA Authentication Manager 8.0 SDK and 8.1 SDK.</i> This table lists the RSA Authentication Manager JAR files that are required by the adapter. |                            |
|----------------------------------------------------------------------------------------------------|----------------------------|
| Location in the RSA Authentication Manager                                                                                                    | JAR file                   |
| RSA_SDK_HOME/lib/java                                                                                                    | am-client.jar              |
|                                                                                                    | commons-beanutils.jar      |
|                                                                                                    | commons-discovery.jar      |
|                                                                                                    | commons-lang.jar           |
|                                                                                                    | commons-logging.jar        |
|                                                                                                    | iScreen-ognl.jar           |
|                                                                                                    | iScreen.jar                |
|                                                                                                    | ognl.jar                   |
|                                                                                                    | spring-aop.jar             |
|                                                                                                    | spring-asm.jar             |
|                                                                                                    | spring-beans.jar           |
|                                                                                                    | spring-context-support.jar |
|                                                                                                    | spring-context.jar         |
|                                                                                                    | spring-core.jar            |
|                                                                                                    | spring-expression.jar      |
|                                                                                                    | wlfullclient.jar           |

#### **RSA Authentication Manager 8.2**

The required JAR files are in the *RSA\_SDK\_HOME*/lib/java directory where *RSA\_SDK\_HOME* is the directory where you installed the Authentication Manager SDK. You must copy only these files from the *RSA\_SDK\_HOME*/lib/java directory into the *ITDI\_HOME*/jars/patches/rsa directory.

| <i>Table 6. Required JAR files for RSA Authentication Manager 8.2 SDK.</i> This table lists the RSA Authentication Manager JAR files that are required by the adapter. |                       |
|----------------------------------------------------------------------------------------------------|-----------------------|
| Location in the RSA Authentication Manager                                                                                                    | JAR file              |
| RSA_SDK_HOME/lib/java                                                                                                    | am-client.jar         |
|                                                                                                    | aopalliance.jar       |
|                                                                                                    | clu-common.jar        |
|                                                                                                    | commons-beanutils.jar |
|                                                                                                    | commons-lang.jar      |
|                                                                                                    | commons-logging.jar   |
|                                                                                                    | iScreen-ognl.jar      |
|                                                                                                    | iScreen.jar           |
|                                                                                                    | log4j.jar             |
|                                                                                                    | ognl.jar              |
|                                                                                                    | spring-aop.jar        |
|                                                                                                    | spring-beans.jar      |
|                                                                                                    | spring-context.jar    |
|                                                                                                    | spring-core.jar       |
|                                                                                                    | spring-expression.jar |
|                                                                                                    | wlfullclient.jar      |
|                                                                                                    | xercesImpl.jar        |

#### **Related concepts**

#### Installing the dispatcher

If this is the first Security Directory Integrator-based adapter installation, you must install the RMI Dispatcher before you install the adapter. Install the RMI Dispatcher on the same Security Directory Integrator server where you want to install the adapter.

#### Adapter authority requirement for the license.bea file

For RSA Authentication Manager 7.1, the adapter needs the license.bea file of the server for authority to manage the resource. This requirement is not relevant to RSA Authentication Manager 8.0 or 8.1.

#### Authentication Manager config.properties file update

The config.properties file contains key-value pairs that are needed to communicate with a particular RSA Authentication Manager server.

#### Token type description file rsa\_token\_types.properties update

The rsa\_token\_types.properties file contains the default mapping between token type and token type description. Edit this file if you have a different mapping on your setup.

#### Verifying the adapter installation

If the adapter is installed correctly, required components exist in the specified directories.

#### Restarting the adapter service

Various installation and configuration tasks might require the adapter to be restarted to apply the changes. For example, you must restart the adapter if there are changes in the adapter profile, connector, or assembly lines. To restart the adapter, restart the Dispatcher.

#### Service/Target form details

Complete the service/target form fields.

#### **Related tasks**

Installing the adapter binaries or connector

The connector might or might not be available with the base Security Directory Integrator or Security Directory Integrator product. The connector is required to establish communication between the adapter and the Dispatcher.

#### Enabling secure communication

You must enable secure communication between the adapter and the server that it manages.

#### Importing the adapter profile

You can import a profile definition file, which creates a profile in Identity server. Use this option for importing adapter profiles.

#### Importing attribute mapping file

After importing the adapter profile, you must import an attribute map from a profile mapping definition file.

#### Adding a connector

After you import the adapter profile on the Verify Governance Identity Manager server, add a connector so that Verify Governance Identity Manager server can communicate with the managed resource.

#### **Enabling connectors**

After you create a connector, by default it is in a disabled state. You must enable a connector to use it.

#### Reviewing and setting channel modes for each new connector

Use this procedure to set up the read-from and write-to channels and to set the synchronization schedule for each new connector.

#### Attribute Mapping

Attribute mapping is required to define which target attributes correspond to the Verify Governance Identity Manager account attributes.

#### Verifying that the adapter is working correctly

After you install and configure the adapter, verify that the installation and configuration are correct.

### Adapter authority requirement for the license.bea file

For RSA Authentication Manager 7.1, the adapter needs the license.bea file of the server for authority to manage the resource. This requirement is not relevant to RSA Authentication Manager 8.0 or 8.1.

An adapter has the authority to manage an RSA Authentication Manager 7.1 server resource only when the license.bea file of the server is available. The connector automatically sets the bea.home JVM property to the path of the license.bea file.

Copy the RSA\_AM\_HOME/appserver/license.bea file from the RSA Authentication Manager 7.1 server to the adapters solution directory. An example of the adapters solution directory is *ITDI\_HOME/ timsol*.

#### **Related concepts**

#### Installing the dispatcher

If this is the first Security Directory Integrator-based adapter installation, you must install the RMI Dispatcher before you install the adapter. Install the RMI Dispatcher on the same Security Directory Integrator server where you want to install the adapter.

#### Authentication Manager config.properties file update

The config.properties file contains key-value pairs that are needed to communicate with a particular RSA Authentication Manager server.

#### Token type description file rsa\_token\_types.properties update

The rsa\_token\_types.properties file contains the default mapping between token type and token type description. Edit this file if you have a different mapping on your setup.

Verifying the adapter installation

If the adapter is installed correctly, required components exist in the specified directories.

#### Restarting the adapter service

Various installation and configuration tasks might require the adapter to be restarted to apply the changes. For example, you must restart the adapter if there are changes in the adapter profile, connector, or assembly lines. To restart the adapter, restart the Dispatcher.

#### Service/Target form details

Complete the service/target form fields.

#### **Related tasks**

Installing the adapter binaries or connector

The connector might or might not be available with the base Security Directory Integrator or Security Directory Integrator product. The connector is required to establish communication between the adapter and the Dispatcher.

# Copying JAR files from the RSA Authentication Manager server to the Security Directory Integrator environment

You must install certain JAR files in the Security Directory Integrator environment to run the RSA Authentication Manager Adapter.

#### Enabling secure communication

You must enable secure communication between the adapter and the server that it manages.

#### Importing the adapter profile

You can import a profile definition file, which creates a profile in Identity server. Use this option for importing adapter profiles.

#### Importing attribute mapping file

After importing the adapter profile, you must import an attribute map from a profile mapping definition file.

#### Adding a connector

After you import the adapter profile on the Verify Governance Identity Manager server, add a connector so that Verify Governance Identity Manager server can communicate with the managed resource.

#### **Enabling connectors**

After you create a connector, by default it is in a disabled state. You must enable a connector to use it.

#### Reviewing and setting channel modes for each new connector

Use this procedure to set up the read-from and write-to channels and to set the synchronization schedule for each new connector.

#### Attribute Mapping

Attribute mapping is required to define which target attributes correspond to the Verify Governance Identity Manager account attributes.

Verifying that the adapter is working correctly After you install and configure the adapter, verify that the installation and configuration are correct.

### Authentication Manager config.properties file update

The config.properties file contains key-value pairs that are needed to communicate with a particular RSA Authentication Manager server.

When you extracted the adapter files from the package, a resource directory was created. Copy the config.properties file from the resource directory to the adapters solution directory, for example *ITDI\_HOME/timsol*.

Change the values of the following properties. Assign values that are specific to the RSA Authentication Manager instance.

- java.naming.provider.url
- com.rsa.cmdclient.user
- com.rsa.cmdclient.user.password

Note: Do not modify the other properties.

**Note:** Even though the adapter does not support SOAP protocol communication or two-way SSL authentication with the RSA Authentication Manager, the properties pertaining to SOAP and two-way SSL must still be present in the config.properties.

To find the values for the com.rsa.cmdclient.user and com.rsa.cmdclient.user.password properties, run the **rsautil** command. The **rsautil** command lists all the properties with key-value pairs. From a command prompt on the RSA Authentication Manager server, change the directory to RSA\_AM\_HOME/utils and run the following command:

./rsautil manage-secrets --action list

When prompted, type your Operations Console username and password.

Copy the values for the com.rsa.cmdclient.user and com.rsa.cmdclient.user.password properties and put them in the config.properties file.

Note: Verify that there are no trailing whitespace on the values that you added.

The config.properties file requires only certain key pairs. The following sample file shows the required keys using sample values for an example server, local1. Modify the sample to fit your environment by changing only the values in italic.

```
# JNDI factory class.
java.naming.factory.initial = weblogic.jndi.WLInitialContextFactory
# Server URL. NOTE: Replace local1 with the hostname of your Authentication
# Manager server
java.naming.provider.url = t3s://local1:7002
# User ID for process-level authentication. Replace CmdClient with the
# value from your environment.
com.rsa.cmdclient.user = CmdClient
# Password for process-level authentication. Replace password with the value
# from your environment.
com.rsa.cmdclient.user.password = password
# Password for Two-Way SSL client identity keystore
com.rsa.ssl.client.id.store.password = password
# Password for Two-Way SSL client identity private key
com.rsa.ssl.client.id.key.password = password
# Provider URL for Two-Way SSL client authentication
ims.ssl.client.provider.url = t3s://local1:7022
# Identity keystore for Two-Way SSL client authentication
ims.ssl.client.identity.keystore.filename = client-identity.jks
# Identity keystore private key alias for Two-Way SSL client authentication
ims.ssl.client.identity.key.alias = client-identity
# Identity keystore trusted root CA certificate alias
ims.ssl.client.root.ca.alias = root-ca
# SOAPCommandTargetBasicAuth provider URL
ims.soap.client.provider.url = https://local1:7002/ims-ws/services/CommandServer
```

#### **Related concepts**

Installing the dispatcher

If this is the first Security Directory Integrator-based adapter installation, you must install the RMI Dispatcher before you install the adapter. Install the RMI Dispatcher on the same Security Directory Integrator server where you want to install the adapter.

Adapter authority requirement for the license.bea file

For RSA Authentication Manager 7.1, the adapter needs the license. bea file of the server for authority to manage the resource. This requirement is not relevant to RSA Authentication Manager 8.0 or 8.1.

Token type description file rsa\_token\_types.properties update

The rsa\_token\_types.properties file contains the default mapping between token type and token type description. Edit this file if you have a different mapping on your setup.

#### Verifying the adapter installation

If the adapter is installed correctly, required components exist in the specified directories.

#### Restarting the adapter service

Various installation and configuration tasks might require the adapter to be restarted to apply the changes. For example, you must restart the adapter if there are changes in the adapter profile, connector, or assembly lines. To restart the adapter, restart the Dispatcher.

#### Service/Target form details

Complete the service/target form fields.

#### **Related tasks**

Installing the adapter binaries or connector

The connector might or might not be available with the base Security Directory Integrator or Security Directory Integrator product. The connector is required to establish communication between the adapter and the Dispatcher.

# Copying JAR files from the RSA Authentication Manager server to the Security Directory Integrator environment

You must install certain JAR files in the Security Directory Integrator environment to run the RSA Authentication Manager Adapter.

Enabling secure communication

You must enable secure communication between the adapter and the server that it manages.

#### Importing the adapter profile

You can import a profile definition file, which creates a profile in Identity server. Use this option for importing adapter profiles.

Importing attribute mapping file

After importing the adapter profile, you must import an attribute map from a profile mapping definition file.

#### Adding a connector

After you import the adapter profile on the Verify Governance Identity Manager server, add a connector so that Verify Governance Identity Manager server can communicate with the managed resource.

#### **Enabling connectors**

After you create a connector, by default it is in a disabled state. You must enable a connector to use it.

#### Reviewing and setting channel modes for each new connector

Use this procedure to set up the read-from and write-to channels and to set the synchronization schedule for each new connector.

Attribute Mapping

Attribute mapping is required to define which target attributes correspond to the Verify Governance Identity Manager account attributes.

Verifying that the adapter is working correctly

After you install and configure the adapter, verify that the installation and configuration are correct.

### Token type description file rsa\_token\_types.properties update

The rsa\_token\_types.properties file contains the default mapping between token type and token type description. Edit this file if you have a different mapping on your setup.

By default the properties file contains the following entries:

- 0=RSA SecurID Standard Card
- 1=RSA SecurID PINPad
- 2=RSA SecurID Key Fob

- 3=RSA Watch Token
- 4=RSA SecurID Software Token
- 5=RSA Smart Card ID Token
- 6=RSA SecurID modem
- 7=RSA Crypto Token
- 8=RSA Proteus Token
- 9=RSA USB Cosmo Token
- 10=RSA Flexible Token

#### **Related concepts**

#### Installing the dispatcher

If this is the first Security Directory Integrator-based adapter installation, you must install the RMI Dispatcher before you install the adapter. Install the RMI Dispatcher on the same Security Directory Integrator server where you want to install the adapter.

#### Adapter authority requirement for the license.bea file

For RSA Authentication Manager 7.1, the adapter needs the license.bea file of the server for authority to manage the resource. This requirement is not relevant to RSA Authentication Manager 8.0 or 8.1.

#### Authentication Manager config.properties file update

The config.properties file contains key-value pairs that are needed to communicate with a particular RSA Authentication Manager server.

Verifying the adapter installation If the adapter is installed correctly, required components exist in the specified directories.

#### Restarting the adapter service

Various installation and configuration tasks might require the adapter to be restarted to apply the changes. For example, you must restart the adapter if there are changes in the adapter profile, connector, or assembly lines. To restart the adapter, restart the Dispatcher.

#### Service/Target form details

Complete the service/target form fields.

#### **Related tasks**

Installing the adapter binaries or connector

The connector might or might not be available with the base Security Directory Integrator or Security Directory Integrator product. The connector is required to establish communication between the adapter and the Dispatcher.

# Copying JAR files from the RSA Authentication Manager server to the Security Directory Integrator environment

You must install certain JAR files in the Security Directory Integrator environment to run the RSA Authentication Manager Adapter.

Enabling secure communication

You must enable secure communication between the adapter and the server that it manages.

#### Importing the adapter profile

You can import a profile definition file, which creates a profile in Identity server. Use this option for importing adapter profiles.

Importing attribute mapping file

After importing the adapter profile, you must import an attribute map from a profile mapping definition file.

#### Adding a connector

After you import the adapter profile on the Verify Governance Identity Manager server, add a connector so that Verify Governance Identity Manager server can communicate with the managed resource.

#### Enabling connectors

After you create a connector, by default it is in a disabled state. You must enable a connector to use it.

Reviewing and setting channel modes for each new connector

Use this procedure to set up the read-from and write-to channels and to set the synchronization schedule for each new connector.

Attribute Mapping

Attribute mapping is required to define which target attributes correspond to the Verify Governance Identity Manager account attributes.

<u>Verifying that the adapter is working correctly</u> After you install and configure the adapter, verify that the installation and configuration are correct.

### **Enabling secure communication**

You must enable secure communication between the adapter and the server that it manages.

#### About this task

When you install RSA Authentication Manager, the system creates a self-signed server (root) certificate.

For RSA Authentication Manager 7.1
The certificate is stored in RSA\_AM\_HOME/server/security/server\_name.jks.

#### For RSA Authentication Manager 8.0 and 8.1

The certificate is stored in RSA\_AM\_HOME/server/security/biztier-identity.jks.

Export this root certificate and store it in a trust store in your Security Directory Integrator environment.

#### Procedure

- 1. If you are using RSA Authentication Manager 7.1, use the command prompt to export the root certificate.
  - a) From a command prompt on the RSA Authentication Manager server, change to the RSA\_AM\_HOME/ appserver directory.
  - b) Issue the following command on one line:

```
jdk/jre/bin/keytool -export
-keystore RSA_AM_HOME/server/security/server_name.jks
-file am_root.cer
-alias rsa_am_ca
```

c) At the prompt for the keystore password, press Enter without typing a password.

Note: A warning screen is displayed, but the root certificate is exported.

The certificate file is RSA\_AM\_HOME/appserver/am\_root.cert.

- 2. If you are using RSA Authentication Manager 8.0 and 8.1, use the Microsoft Internet Explorer to export the root certificate.
  - a) Navigate to https://rsa-authmgr-server-name :7002. The Error 404 page appears.
  - b) Right click anywhere on the Error 404 page and select **Properties** > **Certificates** > **Certification Path**.
  - c) Click the top item in the certificate path.
  - d) Click View Certificate > Details .
  - e) Click Copy to File.
  - f) On the Certificate Export Wizard page, click Next.
  - g) On the Export File Format page, select DER encoded binary X.509 (.CER), and click Next.
  - h) On the **File to Export** page, specify the target location for the root certificate.
  - i) Set the file name to **am\_root.cer** and save the file as **DER Encoded Binary X.509(\*.cer)**.

j) Click Next.

- k) On the **Completing the Certificate Export** page, click **Finish**.
- l) Click **OK**.
- 3. Create a trust store for the root certificate.
  - a) Transfer the exported root certificate file to Security Directory Integrator.
  - b) Change directory to the adapters solution directory.

For example, *ITDI\_HOME/timsol* 

c) Issue the following command on one line:

```
../jvm/jre/bin/keytool -import -keystore rsaTruststore.jks
-storetype JKS -storepass password -alias rsa_am_ca
-file path-to-exported-server-cert
```

The **keytool** displays a confirmation message that the certificate was added to the trust store, in the *ITDI\_HOME/timsol* directory.

4. Set the following Java system property:

-Dweblogic.security.SSL.trustedCAKeyStore=full-path-to-rsaTruststore.jks

The Dispatcher reads this property and makes it available to the RSA run time. For information about setting this property in your Security Directory Integrator environment, see the "Configuring the Dispatcher JVM properties" section of the *Dispatcher Installation and Configuration Guide*.

#### What to do next

Verify the installation. See <u>"Verifying the adapter installation" on page 25</u>

#### **Related concepts**

Installing the dispatcher

If this is the first Security Directory Integrator-based adapter installation, you must install the RMI Dispatcher before you install the adapter. Install the RMI Dispatcher on the same Security Directory Integrator server where you want to install the adapter.

#### Adapter authority requirement for the license.bea file

For RSA Authentication Manager 7.1, the adapter needs the license.bea file of the server for authority to manage the resource. This requirement is not relevant to RSA Authentication Manager 8.0 or 8.1.

Authentication Manager config.properties file update

The config.properties file contains key-value pairs that are needed to communicate with a particular RSA Authentication Manager server.

Token type description file rsa\_token\_types.properties update

The rsa\_token\_types.properties file contains the default mapping between token type and token type description. Edit this file if you have a different mapping on your setup.

Verifying the adapter installation

If the adapter is installed correctly, required components exist in the specified directories.

#### Restarting the adapter service

Various installation and configuration tasks might require the adapter to be restarted to apply the changes. For example, you must restart the adapter if there are changes in the adapter profile, connector, or assembly lines. To restart the adapter, restart the Dispatcher.

#### Service/Target form details

Complete the service/target form fields.

#### **Related tasks**

Installing the adapter binaries or connector

The connector might or might not be available with the base Security Directory Integrator or Security Directory Integrator product. The connector is required to establish communication between the adapter and the Dispatcher.

# Copying JAR files from the RSA Authentication Manager server to the Security Directory Integrator environment

You must install certain JAR files in the Security Directory Integrator environment to run the RSA Authentication Manager Adapter.

#### Importing the adapter profile

You can import a profile definition file, which creates a profile in Identity server. Use this option for importing adapter profiles.

#### Importing attribute mapping file

After importing the adapter profile, you must import an attribute map from a profile mapping definition file.

#### Adding a connector

After you import the adapter profile on the Verify Governance Identity Manager server, add a connector so that Verify Governance Identity Manager server can communicate with the managed resource.

#### **Enabling connectors**

After you create a connector, by default it is in a disabled state. You must enable a connector to use it.

#### Reviewing and setting channel modes for each new connector

Use this procedure to set up the read-from and write-to channels and to set the synchronization schedule for each new connector.

#### Attribute Mapping

Attribute mapping is required to define which target attributes correspond to the Verify Governance Identity Manager account attributes.

#### Verifying that the adapter is working correctly

After you install and configure the adapter, verify that the installation and configuration are correct.

# Verifying the adapter installation

If the adapter is installed correctly, required components exist in the specified directories.

Use the following table to verify that you have installed and configured the RSA Authentication Manager Adapter correctly in the Security Directory Integrator environment.

| Table 7. Adapter components           |                         |          |
|---------------------------------------|-------------------------|----------|
| Directory                             | Adapter components      | Comments |
| <i>ITDI_HOME/</i> jars/<br>connectors | RsaAuthMgrConnector.jar | None     |

| Table 7. Adapter components (continued) |                                                                                                    |                                                                                                    |  |
|-----------------------------------------|----------------------------------------------------------------------------------------------------|----------------------------------------------------------------------------------------------------|--|
| Directory                               | Adapter components                                                                                                    | Comments                                                                                                    |  |
| ITDI_HOME/jars/<br>patches/rsa          | RSA Authentication Manager 7.1<br>am-client.jar<br>am-server-o.jar<br>axis-1.3.jar<br>com.bea.core.process_5.3.0.0.jar<br>commons-beanutils-1.7.0.jar<br>commons-lang-2.2.jar<br>commons-lagging-1.0.4.jar<br>EccpressoAsn1.jar<br>EccpressoCore.jar<br>EccpressoCore.jar<br>ims-client.jar<br>ims-server-o.jar<br>iScreen-1-1-0rsa-2.jar<br>iScreen-ognl-1-1-0rsa-2.jar<br>jdom-1.0.jar<br>jsafeJCE-3.6.jar<br>ognl-2.6.7.jar<br>systemfields-o.jar<br>ucm-client.jar<br>ucm-server-o.jar<br>wlcipher.jar<br>wlfullclient.jar | No other JAR files must exist in this directory.                                                                                                    |  |
|                                         | RSA Authentication Manager 8.0<br>and 8.1                                                                                                    |                                                                                                    |  |
|                                         | <pre>am-client.jar<br/>commons-beanutils.jar<br/>commons-lang.jar<br/>commons-lang.jar<br/>iScreen.ognl.jar<br/>iScreen.jar<br/>ognl.jar<br/>spring-aop.jar<br/>spring-asm.jar<br/>spring-context-support.jar<br/>spring-context.jar<br/>spring-core.jar<br/>spring-expression.jar<br/>wlfullclient.jar</pre>                                                                                                    |                                                                                                    |  |
| ITDI_HOME/timsol                        | config.properties                                                                                                    | Ensure that this file is configured to<br>your environment. See<br>"Authentication Manager<br>config.properties file update" on<br>page 19.            |  |
|                                         | rsaTruststore.jks                                                                                                    | Ensure that this file contains the RSA<br>Authentication Manager self-signed<br>certificate. See <u>"Enabling secure</u><br>communication" on page 23. |  |
|                                         | license.bea                                                                                                    | None                                                                                                    |  |
|                                         | <b>Note:</b> This is applicable for RSA Authentication Manager 7.1 only.                                                                                                    |                                                                                                    |  |

| Table 7. Adapter components (continued) |                       |                                                                                                    |  |
|-----------------------------------------|-----------------------|----------------------------------------------------------------------------------------------------|--|
| Directory                               | Adapter components    | Comments                                                                                                    |  |
| Windows operating systems               | Dispatcher properties | Ensure that the JVM property                                                                                                    |  |
| ITDI_HOME/timsol/<br>ibmdiservice.props |                       | weblogic.security.SSL.<br>trustedCAKeyStore=full-path-to<br>-rsa-truststore                                                                                     |  |
| UNIX and Linux operating systems        |                       | is defined with a <b>–D</b> flag. See the                                                                                                    |  |
| ITDI_HOME/ibmdisrv                      |                       | section "Configuring the Dispatcher<br>JVM properties" in the <i>Directory</i><br><i>Integrator Dispatcher Installation</i><br><i>and Configuration Guide</i> . |  |

If this installation is to upgrade a connector, send a request from IBM Security Verify Governance Identity Manager. Verify that the version number in the ibmdi.log matches the version of the connector that you installed. The ibmdi.log file is at *ITDI\_Home*\adapter solution directory\logs.

#### **Related concepts**

#### Installing the dispatcher

If this is the first Security Directory Integrator-based adapter installation, you must install the RMI Dispatcher before you install the adapter. Install the RMI Dispatcher on the same Security Directory Integrator server where you want to install the adapter.

#### Adapter authority requirement for the license.bea file

For RSA Authentication Manager 7.1, the adapter needs the license.bea file of the server for authority to manage the resource. This requirement is not relevant to RSA Authentication Manager 8.0 or 8.1.

#### Authentication Manager config.properties file update

The config.properties file contains key-value pairs that are needed to communicate with a particular RSA Authentication Manager server.

#### Token type description file rsa\_token\_types.properties update

The rsa\_token\_types.properties file contains the default mapping between token type and token type description. Edit this file if you have a different mapping on your setup.

#### Restarting the adapter service

Various installation and configuration tasks might require the adapter to be restarted to apply the changes. For example, you must restart the adapter if there are changes in the adapter profile, connector, or assembly lines. To restart the adapter, restart the Dispatcher.

#### Service/Target form details

Complete the service/target form fields.

#### **Related tasks**

Installing the adapter binaries or connector

The connector might or might not be available with the base Security Directory Integrator or Security Directory Integrator product. The connector is required to establish communication between the adapter and the Dispatcher.

# Copying JAR files from the RSA Authentication Manager server to the Security Directory Integrator environment

You must install certain JAR files in the Security Directory Integrator environment to run the RSA Authentication Manager Adapter.

#### Enabling secure communication

You must enable secure communication between the adapter and the server that it manages.

#### Importing the adapter profile

You can import a profile definition file, which creates a profile in Identity server. Use this option for importing adapter profiles.

Importing attribute mapping file

After importing the adapter profile, you must import an attribute map from a profile mapping definition file.

Adding a connector

After you import the adapter profile on the Verify Governance Identity Manager server, add a connector so that Verify Governance Identity Manager server can communicate with the managed resource.

**Enabling connectors** 

After you create a connector, by default it is in a disabled state. You must enable a connector to use it.

Reviewing and setting channel modes for each new connector

Use this procedure to set up the read-from and write-to channels and to set the synchronization schedule for each new connector.

#### Attribute Mapping

Attribute mapping is required to define which target attributes correspond to the Verify Governance Identity Manager account attributes.

Verifying that the adapter is working correctly

After you install and configure the adapter, verify that the installation and configuration are correct.

### **Restarting the adapter service**

Various installation and configuration tasks might require the adapter to be restarted to apply the changes. For example, you must restart the adapter if there are changes in the adapter profile, connector, or assembly lines. To restart the adapter, restart the Dispatcher.

The adapter does not exist as an independent service or a process. The adapter is added to the Dispatcher instance, which runs all the adapters that are installed on the same Security Directory Integrator instance.

See the topic about starting, stopping, and restarting the Dispatcher service in the Dispatcher Installation and Configuration Guide.

#### **Related concepts**

Installing the dispatcher

If this is the first Security Directory Integrator-based adapter installation, you must install the RMI Dispatcher before you install the adapter. Install the RMI Dispatcher on the same Security Directory Integrator server where you want to install the adapter.

Adapter authority requirement for the license.bea file

For RSA Authentication Manager 7.1, the adapter needs the license.bea file of the server for authority to manage the resource. This requirement is not relevant to RSA Authentication Manager 8.0 or 8.1.

Authentication Manager config.properties file update The config.properties file contains key-value pairs that are needed to communicate with a particular RSA Authentication Manager server.

Token type description file rsa\_token\_types.properties update The rsa\_token\_types.properties file contains the default mapping between token type and token type description. Edit this file if you have a different mapping on your setup.

<u>Verifying the adapter installation</u> If the adapter is installed correctly, required components exist in the specified directories.

Service/Target form details Complete the service/target form fields.

**Related tasks** 

Installing the adapter binaries or connector

The connector might or might not be available with the base Security Directory Integrator or Security Directory Integrator product. The connector is required to establish communication between the adapter and the Dispatcher.

Copying JAR files from the RSA Authentication Manager server to the Security Directory Integrator environment

You must install certain JAR files in the Security Directory Integrator environment to run the RSA Authentication Manager Adapter.

Enabling secure communication

You must enable secure communication between the adapter and the server that it manages.

#### Importing the adapter profile

You can import a profile definition file, which creates a profile in Identity server. Use this option for importing adapter profiles.

#### Importing attribute mapping file

After importing the adapter profile, you must import an attribute map from a profile mapping definition file.

#### Adding a connector

After you import the adapter profile on the Verify Governance Identity Manager server, add a connector so that Verify Governance Identity Manager server can communicate with the managed resource.

#### Enabling connectors

After you create a connector, by default it is in a disabled state. You must enable a connector to use it.

Reviewing and setting channel modes for each new connector Use this procedure to set up the read-from and write-to channels and to set the synchronization schedule for each new connector.

#### Attribute Mapping

Attribute mapping is required to define which target attributes correspond to the Verify Governance Identity Manager account attributes.

Verifying that the adapter is working correctly

After you install and configure the adapter, verify that the installation and configuration are correct.

# Importing the adapter profile

You can import a profile definition file, which creates a profile in Identity server. Use this option for importing adapter profiles.

# **Before you begin**

- The Identity server is installed and running.
- You have administrator authority on the Identity server.
- The file to be imported must be a Java archive (JAR) file. The <Adapter>Profile.jar file includes all the files that are required to define the adapter schema, account form, service/target form, and profile properties. If necessary, you can extract the files from the JAR file, modify the files, and repackage the JAR file with the updated files.

## About this task

Target definition files are also called adapter profile files. The profile definition files are provided with the various IBM Security Verify Adapter. The adapter profile must be imported because it defines the types of resources that the Verify Governance Identity Manager server can manage.

The adapter profile definition file is used to create a target profile on the Verify Governance Identity Manager server and to establish communication with the adapter. If the adapter profile is not imported, you cannot create a connector for that adapter type.

An upload error might occur when no file is selected, or when the file is empty, or due to any upload operation error, such as a timeout or connection error. If the adapter profile is not installed correctly, the adapter cannot function correctly. You cannot create a connector with the adapter profile or open and account on the service. You must import the adapter profile again.

This task can be completed from the Enterprise Connectors module in the Administration Console. To import an adapter target profile, complete these steps:

# Procedure

- 1. Log in to the Verify Governance Identity Manager Administration Console.
- 2. From the Administration Console, select Enterprise Connectors.
- 3. Select Manage > Profiles.
- 4. Optional: Click **Filter** to toggle the filter on to refine your search results, or click **Hide Filter** to toggle the filter off. When the filter is visible, you can specify search criteria for your requests, and then click **Search**.
- 5. Click Actions > Import.
- 6. On the **Import** page, complete these steps:
  - a) Select **Profile**.
  - b) Click **Browse** to locate the JAR file that you want to import.
  - c) Click Upload file.
    - A message indicates that you successfully imported a profile.
- 7. Click Close.

The new profile is displayed in the list of profiles.

# Results

The upload is synchronous but has a timeout. The progress bar on the **Import** page accurately indicates the upload status. However, when a timeout is reached, the following message occurs: "The import is still in progress and will complete shortly. Close this window to proceed." If you see that message, allow a few minutes for the upload to complete and for the profile to be available.

# What to do next

After the target profile is imported successfully, complete these tasks.

- Import the attribute mapping file. See "Importing attribute mapping file" on page 31.
- Create a connector that uses the target profile. See "Adding a connector" on page 33.

## **Related concepts**

Installing the dispatcher

If this is the first Security Directory Integrator-based adapter installation, you must install the RMI Dispatcher before you install the adapter. Install the RMI Dispatcher on the same Security Directory Integrator server where you want to install the adapter.

Adapter authority requirement for the license.bea file

For RSA Authentication Manager 7.1, the adapter needs the license.bea file of the server for authority to manage the resource. This requirement is not relevant to RSA Authentication Manager 8.0 or 8.1.

Authentication Manager config.properties file update

The config.properties file contains key-value pairs that are needed to communicate with a particular RSA Authentication Manager server.

## Token type description file rsa\_token\_types.properties update

The rsa\_token\_types.properties file contains the default mapping between token type and token type description. Edit this file if you have a different mapping on your setup.

Verifying the adapter installation

If the adapter is installed correctly, required components exist in the specified directories.

## Restarting the adapter service

Various installation and configuration tasks might require the adapter to be restarted to apply the changes. For example, you must restart the adapter if there are changes in the adapter profile, connector, or assembly lines. To restart the adapter, restart the Dispatcher.

Service/Target form details

Complete the service/target form fields.

#### **Related tasks**

Installing the adapter binaries or connector

The connector might or might not be available with the base Security Directory Integrator or Security Directory Integrator product. The connector is required to establish communication between the adapter and the Dispatcher.

Copying JAR files from the RSA Authentication Manager server to the Security Directory Integrator environment

You must install certain JAR files in the Security Directory Integrator environment to run the RSA Authentication Manager Adapter.

#### Enabling secure communication

You must enable secure communication between the adapter and the server that it manages.

#### Importing attribute mapping file

After importing the adapter profile, you must import an attribute map from a profile mapping definition file.

#### Adding a connector

After you import the adapter profile on the Verify Governance Identity Manager server, add a connector so that Verify Governance Identity Manager server can communicate with the managed resource.

#### **Enabling connectors**

After you create a connector, by default it is in a disabled state. You must enable a connector to use it.

# Reviewing and setting channel modes for each new connector

Use this procedure to set up the read-from and write-to channels and to set the synchronization schedule for each new connector.

#### Attribute Mapping

Attribute mapping is required to define which target attributes correspond to the Verify Governance Identity Manager account attributes.

<u>Verifying that the adapter is working correctly</u> After you install and configure the adapter, verify that the installation and configuration are correct.

# Importing attribute mapping file

After importing the adapter profile, you must import an attribute map from a profile mapping definition file.

# About this task

This task involves importing an account attribute mapping definition file, which is included in the adapter package. The imported file must be a DEF file.

# Procedure

- 1. Log in to the Verify Governance Identity Manager Administration Console.
- 2. From the Administration Console, select **Enterprise Connectors**.
- 3. Select Manage > Profiles.
- 4. Optional: Click **Filter** to toggle the filter on to refine your search results, or click **Hide Filter** to toggle the filter off. When the filter is visible, you can specify search criteria for your requests, and then click **Search**.
- 5. Click **Actions** > **Import**.
- 6. On the **Import** page, complete these steps:
  - a) Select Attribute Mapping.
  - b) Click **Browse** to locate the attribute mapping file that you want to import.

## c) Click Upload file.

A message indicates that you successfully imported the file.

#### 7. Click Close.

#### **Related concepts**

#### Installing the dispatcher

If this is the first Security Directory Integrator-based adapter installation, you must install the RMI Dispatcher before you install the adapter. Install the RMI Dispatcher on the same Security Directory Integrator server where you want to install the adapter.

#### Adapter authority requirement for the license.bea file

For RSA Authentication Manager 7.1, the adapter needs the license.bea file of the server for authority to manage the resource. This requirement is not relevant to RSA Authentication Manager 8.0 or 8.1.

#### Authentication Manager config.properties file update

The config.properties file contains key-value pairs that are needed to communicate with a particular RSA Authentication Manager server.

#### Token type description file rsa\_token\_types.properties update

The rsa\_token\_types.properties file contains the default mapping between token type and token type description. Edit this file if you have a different mapping on your setup.

#### Verifying the adapter installation

If the adapter is installed correctly, required components exist in the specified directories.

#### Restarting the adapter service

Various installation and configuration tasks might require the adapter to be restarted to apply the changes. For example, you must restart the adapter if there are changes in the adapter profile, connector, or assembly lines. To restart the adapter, restart the Dispatcher.

#### Service/Target form details

Complete the service/target form fields.

## **Related tasks**

Installing the adapter binaries or connector

The connector might or might not be available with the base Security Directory Integrator or Security Directory Integrator product. The connector is required to establish communication between the adapter and the Dispatcher.

# Copying JAR files from the RSA Authentication Manager server to the Security Directory Integrator environment

You must install certain JAR files in the Security Directory Integrator environment to run the RSA Authentication Manager Adapter.

#### Enabling secure communication

You must enable secure communication between the adapter and the server that it manages.

#### Importing the adapter profile

You can import a profile definition file, which creates a profile in Identity server. Use this option for importing adapter profiles.

#### Adding a connector

After you import the adapter profile on the Verify Governance Identity Manager server, add a connector so that Verify Governance Identity Manager server can communicate with the managed resource.

#### **Enabling connectors**

After you create a connector, by default it is in a disabled state. You must enable a connector to use it.

#### Reviewing and setting channel modes for each new connector

Use this procedure to set up the read-from and write-to channels and to set the synchronization schedule for each new connector.

#### Attribute Mapping

Attribute mapping is required to define which target attributes correspond to the Verify Governance Identity Manager account attributes.

Verifying that the adapter is working correctly

After you install and configure the adapter, verify that the installation and configuration are correct.

# Adding a connector

After you import the adapter profile on the Verify Governance Identity Manager server, add a connector so that Verify Governance Identity Manager server can communicate with the managed resource.

# **Before you begin**

Complete Importing the adapter profile.

**Note:** If you migrated from Verify Governance Identity Manager V5.2.2 or V5.2.2.1 and want to add or configure a connector, see *Adding and configuring a connector for each target* in the IBM Security Verify Governance Identity Manager product documentation.

# About this task

The connectors consolidate, extract, and reconcile user identities, organization units, permissions, and user entitlements with the most common enterprise applications. Configure a connector to keep the Access Governance Core repository synchronized with the target system.

This task can be completed from the Enterprise Connectors module in the Administration Console.

# Procedure

To add a connector, complete these steps.

- 1. Log in to the Verify Governance Identity Manager Administration Console.
- 2. From the Administration Console, select Enterprise Connectors.
- 3. Select Manage > Connectors.

A list of connectors is displayed on the **Connectors** tab.

- 4. Click **Filter** to toggle the filter on to refine your search results, or click **Hide Filter** to toggle the filter off. When the filter is visible, you can specify search criteria for your requests, and then click **Search**.
- 5. To view all of the columns in the list of connectors, expand the **Connectors** pane.
- 6. Click **Actions** > **Add**.

The **Connector Details** pane is enabled for your input.

- 7. On the **Connector Details** tab, complete these steps:
  - a) Assign a name and description for the connector.
  - b) Select the target profile type as Identity Brokerage and its corresponding target profile.
  - c) Select the entity, such as **Account** or **User**.

Depending on the connector type, this field might be preselected.

- d) Optional: Select **Trace ON** and the corresponding **Trace Level** to enable trace logs. The available trace levels are DEBUG, INFO, and ERROR.
- e) Optional: Select **History ON** to save and track the connector usage.
- f) Click **Save**.

The fields for enabling the channels for sending and receiving data are now visible.

g) Select and set the connector properties in the **Global Config** accordion pane.

For information about the global configuration properties, see Global Config accordion pane.

h) Click **Save**. The fields for enabling the channels for sending and receiving data are now visible.

# Results

The connector is saved and added to the list of connectors in the **Connectors** pane.

If you cannot create a connector with the target profile or open an account on an existing connector, the target profile was not installed correctly during the import. You must import the target profile again.

# What to do next

Enable the channel modes to synchronize the data between the target systems and Verify Governance Identity Manager. For more information, see "Enabling connectors" on page 35.

## **Related concepts**

#### Installing the dispatcher

If this is the first Security Directory Integrator-based adapter installation, you must install the RMI Dispatcher before you install the adapter. Install the RMI Dispatcher on the same Security Directory Integrator server where you want to install the adapter.

#### Adapter authority requirement for the license.bea file

For RSA Authentication Manager 7.1, the adapter needs the license.bea file of the server for authority to manage the resource. This requirement is not relevant to RSA Authentication Manager 8.0 or 8.1.

## Authentication Manager config.properties file update

The config.properties file contains key-value pairs that are needed to communicate with a particular RSA Authentication Manager server.

#### Token type description file rsa\_token\_types.properties update

The rsa\_token\_types.properties file contains the default mapping between token type and token type description. Edit this file if you have a different mapping on your setup.

#### Verifying the adapter installation

If the adapter is installed correctly, required components exist in the specified directories.

#### Restarting the adapter service

Various installation and configuration tasks might require the adapter to be restarted to apply the changes. For example, you must restart the adapter if there are changes in the adapter profile, connector, or assembly lines. To restart the adapter, restart the Dispatcher.

# Service/Target form details

Complete the service/target form fields.

#### **Related tasks**

Installing the adapter binaries or connector

The connector might or might not be available with the base Security Directory Integrator or Security Directory Integrator product. The connector is required to establish communication between the adapter and the Dispatcher.

# Copying JAR files from the RSA Authentication Manager server to the Security Directory Integrator environment

You must install certain JAR files in the Security Directory Integrator environment to run the RSA Authentication Manager Adapter.

#### Enabling secure communication

You must enable secure communication between the adapter and the server that it manages.

#### Importing the adapter profile

You can import a profile definition file, which creates a profile in Identity server. Use this option for importing adapter profiles.

#### Importing attribute mapping file

After importing the adapter profile, you must import an attribute map from a profile mapping definition file.

#### **Enabling connectors**

After you create a connector, by default it is in a disabled state. You must enable a connector to use it.

Reviewing and setting channel modes for each new connector

Use this procedure to set up the read-from and write-to channels and to set the synchronization schedule for each new connector.

Attribute Mapping

Attribute mapping is required to define which target attributes correspond to the Verify Governance Identity Manager account attributes.

<u>Verifying that the adapter is working correctly</u> After you install and configure the adapter, verify that the installation and configuration are correct.

# **Enabling connectors**

After you create a connector, by default it is in a disabled state. You must enable a connector to use it.

# Before you begin

| Table 8. Prerequisites for enabling a connector                          |                                                                          |  |  |
|--------------------------------------------------------------------------|--------------------------------------------------------------------------|--|--|
| Prerequisite                                                             | Find more information                                                    |  |  |
| A connector must exist in Verify Governance<br>Identity Manager.         | "Adding a connector" on page 33.                                         |  |  |
| Ensure that you enabled the appropriate channel modes for the connector. | "Reviewing and setting channel modes for each new connector" on page 37. |  |  |

# Procedure

To enable a connector, complete these steps:

- 1. Log in to the Verify Governance Identity Manager Administration Console.
- 2. From the Administration Console, select **Enterprise Connectors**.
- 3. Select Manage > Connectors.

A list of connectors is displayed on the **Connectors** tab.

- 4. Optional: Click **Filter** to toggle the filter on to refine your search results, or click **Hide Filter** to toggle the filter off. When the filter is visible, you can specify search criteria for your requests, and then click **Search**.
- 5. Optional: To view all of the columns in the list of connectors, expand the **Connectors** pane.
- 6. Select the connector that you want to enable.
- 7. On the **Connector Details** tab, complete these steps:
  - a) Select the channel modes that you want to enable, and then click **Save**. Depending on the channels that you enable, the corresponding **Channel** tabs are displayed.

## Enable write-to channel

Propagates every change in the Access Governance Core repository into the target system.

For connectors that are not HR feed, the check boxes for enabling the read-from channel and the write-to channel are available.

#### **Enable read-from channel**

Reads the INPUT EVENTS and USER DATA from the target system. Imports data from the target system to the Access Governance Core repository.

For HR feed connectors, only the check box for enabling the read-from channel is available.

#### **Enable reconciliation**

Synchronizes the modified data between the Access Governance Core repository and the target system.

# Results

The connector is enabled

# What to do next

Enable the channel modes to synchronize the data between the target systems and Verify Governance Identity Manager.

#### **Related concepts**

#### Installing the dispatcher

If this is the first Security Directory Integrator-based adapter installation, you must install the RMI Dispatcher before you install the adapter. Install the RMI Dispatcher on the same Security Directory Integrator server where you want to install the adapter.

#### Adapter authority requirement for the license.bea file

For RSA Authentication Manager 7.1, the adapter needs the license.bea file of the server for authority to manage the resource. This requirement is not relevant to RSA Authentication Manager 8.0 or 8.1.

Authentication Manager config.properties file update The config.properties file contains key-value pairs that are needed to communicate with a particular RSA Authentication Manager server.

Token type description file rsa\_token\_types.properties update The rsa\_token\_types.properties file contains the default mapping between token type and token type description. Edit this file if you have a different mapping on your setup.

Verifying the adapter installation

If the adapter is installed correctly, required components exist in the specified directories.

#### Restarting the adapter service

Various installation and configuration tasks might require the adapter to be restarted to apply the changes. For example, you must restart the adapter if there are changes in the adapter profile, connector, or assembly lines. To restart the adapter, restart the Dispatcher.

#### Service/Target form details

Complete the service/target form fields.

## **Related tasks**

Installing the adapter binaries or connector

The connector might or might not be available with the base Security Directory Integrator or Security Directory Integrator product. The connector is required to establish communication between the adapter and the Dispatcher.

Copying JAR files from the RSA Authentication Manager server to the Security Directory Integrator environment

You must install certain JAR files in the Security Directory Integrator environment to run the RSA Authentication Manager Adapter.

#### Enabling secure communication

You must enable secure communication between the adapter and the server that it manages.

## Importing the adapter profile

You can import a profile definition file, which creates a profile in Identity server. Use this option for importing adapter profiles.

#### Importing attribute mapping file

After importing the adapter profile, you must import an attribute map from a profile mapping definition file.

#### Adding a connector

After you import the adapter profile on the Verify Governance Identity Manager server, add a connector so that Verify Governance Identity Manager server can communicate with the managed resource.

## Reviewing and setting channel modes for each new connector

Use this procedure to set up the read-from and write-to channels and to set the synchronization schedule for each new connector.

#### Attribute Mapping

Attribute mapping is required to define which target attributes correspond to the Verify Governance Identity Manager account attributes.

<u>Verifying that the adapter is working correctly</u> After you install and configure the adapter, verify that the installation and configuration are correct.

# Reviewing and setting channel modes for each new connector

Use this procedure to set up the read-from and write-to channels and to set the synchronization schedule for each new connector.

# About this task

**Note:** Legacy Verify Governance Identity Manager Enterprise connectors use Reconciliation channel, whereas Identity Brokerage Enterprise connectors use Read From Channel and Change Log Sync.

For more information about any of tasks in the following steps, see the IBM<sup>®</sup> Security Identity Governance and Intelligence product documentation.

# Procedure

To enable the read-from and write-to channels, and to set the change log synchronization schedule for each new connector, complete these steps in Verify Governance Identity Manager V5.2.3:

- 1. Log in to the Verify Governance Identity Manager Administration Console.
- 2. From the Administration Console, select Enterprise Connectors.
- 3. Select Manage > Connectors.

A list of connectors is displayed on the **Connectors** tab.

- 4. Optional: Click **Filter** to toggle the filter on to refine your search results, or click **Hide Filter** to toggle the filter off. When the filter is visible, you can specify search criteria for your requests, and then click **Search**.
- 5. Optional: To view all of the columns in the list of connectors, expand the **Connectors** pane.
- 6. Select the connector that you want to enable.
- 7. On the **Connector Details** tab, complete these steps:
  - a) Select the channel modes that you want to enable, and then click **Save**. Depending on the channels that you enable, the corresponding **Channel** tabs are displayed, in which you can do more configuration, such as mapping attributes and setting up rules.

#### Enable write-to channel

Propagates every change in the Access Governance Core repository into the target system.

#### Enable read-from channel

Reads the INPUT EVENTS and USER DATA from the target system. Imports data from the target system to the Access Governance Core repository.

#### Enable reconciliation

Synchronizes the modified data between the Access Governance Core repository and the target system.

#### 8. Select Monitor > Change Log Sync Status.

A list of connectors is displayed.

- 9. On the Change Log Sync Status tab, complete these steps:
  - a) Optional: Click **Filter** to toggle the filter on to refine your search results, or click **Hide Filter** to toggle the filter off. When the filter is visible, you can specify search criteria for your requests, and then click **Search**.

b) Select a connector, and click **Actions** > **Sync Now**.

The synchronization process begins.

- c) Optional: To view the status of the synchronization request, select **Sync History** in the right pane. Information about the synchronization is displayed in the **Sync History** tab.
- 10. Set the change log synchronization schedule for each new connector that you migrated.
- 11. When the connector configuration is complete, enable the connector by completing these steps:
  - a) Select Manage > Connectors.
  - b) Select the connector that you want to enable, and then select the **Enable** check box in the **Connector Details** tab.
  - c) Click **Save**.

For more information, see "Enabling connectors" on page 35.

For Identity Brokerage connectors that are not HR feed, the check boxes for enabling the readfrom channel and the write-to channel are available.

For Identity Brokerage HR feed connectors, only the check box for enabling the read-from channel is available.

12. Start the connector by selecting **Monitor** > **Connector Status**. Select the connector that you want to start, and then select **Actions** > **Start**.

## **Related concepts**

# Installing the dispatcher

If this is the first Security Directory Integrator-based adapter installation, you must install the RMI Dispatcher before you install the adapter. Install the RMI Dispatcher on the same Security Directory Integrator server where you want to install the adapter.

Adapter authority requirement for the license.bea file

For RSA Authentication Manager 7.1, the adapter needs the license.bea file of the server for authority to manage the resource. This requirement is not relevant to RSA Authentication Manager 8.0 or 8.1.

Authentication Manager config.properties file update

The config.properties file contains key-value pairs that are needed to communicate with a particular RSA Authentication Manager server.

## Token type description file rsa\_token\_types.properties update

The rsa\_token\_types.properties file contains the default mapping between token type and token type description. Edit this file if you have a different mapping on your setup.

Verifying the adapter installation

If the adapter is installed correctly, required components exist in the specified directories.

## Restarting the adapter service

Various installation and configuration tasks might require the adapter to be restarted to apply the changes. For example, you must restart the adapter if there are changes in the adapter profile, connector, or assembly lines. To restart the adapter, restart the Dispatcher.

Service/Target form details Complete the service/target form fields.

## **Related tasks**

## Installing the adapter binaries or connector

The connector might or might not be available with the base Security Directory Integrator or Security Directory Integrator product. The connector is required to establish communication between the adapter and the Dispatcher.

Copying JAR files from the RSA Authentication Manager server to the Security Directory Integrator environment

You must install certain JAR files in the Security Directory Integrator environment to run the RSA Authentication Manager Adapter.

## Enabling secure communication

You must enable secure communication between the adapter and the server that it manages.

#### Importing the adapter profile

You can import a profile definition file, which creates a profile in Identity server. Use this option for importing adapter profiles.

Importing attribute mapping file

After importing the adapter profile, you must import an attribute map from a profile mapping definition file.

#### Adding a connector

After you import the adapter profile on the Verify Governance Identity Manager server, add a connector so that Verify Governance Identity Manager server can communicate with the managed resource.

#### **Enabling connectors**

After you create a connector, by default it is in a disabled state. You must enable a connector to use it.

#### Attribute Mapping

Attribute mapping is required to define which target attributes correspond to the Verify Governance Identity Manager account attributes.

Verifying that the adapter is working correctly

After you install and configure the adapter, verify that the installation and configuration are correct.

# **Attribute Mapping**

Attribute mapping is required to define which target attributes correspond to the Verify Governance Identity Manager account attributes.

# About this task

This task involves an account attribute mapping definition file, which is included in the adapter package.

The file consists of Verify Governance Identity Manager account attributes and their equivalent attributes in the managed target. The file is structured as *<IGI\_attribute> = <target\_attribute>*.

The *<IGI\_attribute>* is fixed and must not be modified. Edit only the *<target\_attribute>*. Some *<IGI\_attribute>* already has a fixed equivalent *<target\_attribute>* of eraccount.

Some *<IGI\_attribute>* do not have a defined *<target\_attribute>* and you can assign the mapping. For example:

```
USER_TYPE=USER_TYPE
ATTR1=ATTR1
```

#### Note:

- The default mapping is already included out-of-the box. If there are no changes to the attribute mapping, there is no need to import the attribute mapping files.
- It might take up to 10 minutes for the attribute mapping changes to take effect once the file is imported.

## Procedure

- 1. Open the mapping definition file by using any text editor.
- 2. Edit the mapping.
- 3. If the target attribute has a list of predefined values, use the following syntax to convert its values to the corresponding Verify Governance Identity Manager attribute values.

```
[conversion].<target_attribute>.<IGI_attribute> =
[<target_attribute_value1>=<IGI_attribute_value1>;...;
<target_attribute_valuen>=<IGI_attribute_valuen>]
```

4. For attributes that contains date and time, use the following syntax to convert its values. For example:

[conversion.date].erbirthDate.BIRTHDAY=[yyyyMMdd=dd/MM/yyyy HH:mm:ss] [conversion.date].ACCOUNT\_EXPIRY\_DATE.ACCOUNT\_EXPIRY\_DATE= [dd/MM/yyyy HH:mm:ss=dd/MM/yyyy HH:mm:ss]

- 5. Import the updated mapping definition file through the Enterprise Connectors module. For more information, see *Attribute-to-permission mapping service* in the IBM Security Verify Governance Identity Manager product documentation.
- 6. Map the following attributes for Chanel-Write To and Chanel-Read From

| Attribute  | Mapped Attribute |
|------------|------------------|
| eruid      | CODE             |
| erpassword | PASSWORD         |

For more information, see *Mapping attributes for a connector* in the IBM Security Verify Governance Identity Manager product documentation.

#### **Related concepts**

#### Installing the dispatcher

If this is the first Security Directory Integrator-based adapter installation, you must install the RMI Dispatcher before you install the adapter. Install the RMI Dispatcher on the same Security Directory Integrator server where you want to install the adapter.

## Adapter authority requirement for the license.bea file

For RSA Authentication Manager 7.1, the adapter needs the license.bea file of the server for authority to manage the resource. This requirement is not relevant to RSA Authentication Manager 8.0 or 8.1.

#### Authentication Manager config.properties file update

The config.properties file contains key-value pairs that are needed to communicate with a particular RSA Authentication Manager server.

#### Token type description file rsa\_token\_types.properties update

The rsa\_token\_types.properties file contains the default mapping between token type and token type description. Edit this file if you have a different mapping on your setup.

#### Verifying the adapter installation

If the adapter is installed correctly, required components exist in the specified directories.

#### Restarting the adapter service

Various installation and configuration tasks might require the adapter to be restarted to apply the changes. For example, you must restart the adapter if there are changes in the adapter profile, connector, or assembly lines. To restart the adapter, restart the Dispatcher.

#### Service/Target form details

Complete the service/target form fields.

#### **Related tasks**

Installing the adapter binaries or connector

The connector might or might not be available with the base Security Directory Integrator or Security Directory Integrator product. The connector is required to establish communication between the adapter and the Dispatcher.

#### Copying JAR files from the RSA Authentication Manager server to the Security Directory Integrator environment

You must install certain JAR files in the Security Directory Integrator environment to run the RSA Authentication Manager Adapter.

#### Enabling secure communication

You must enable secure communication between the adapter and the server that it manages.

Importing the adapter profile

You can import a profile definition file, which creates a profile in Identity server. Use this option for importing adapter profiles.

Importing attribute mapping file

After importing the adapter profile, you must import an attribute map from a profile mapping definition file.

Adding a connector

After you import the adapter profile on the Verify Governance Identity Manager server, add a connector so that Verify Governance Identity Manager server can communicate with the managed resource.

#### **Enabling connectors**

After you create a connector, by default it is in a disabled state. You must enable a connector to use it.

#### Reviewing and setting channel modes for each new connector

Use this procedure to set up the read-from and write-to channels and to set the synchronization schedule for each new connector.

Verifying that the adapter is working correctly

After you install and configure the adapter, verify that the installation and configuration are correct.

# Service/Target form details

Complete the service/target form fields.

## On the General Information tab:

#### **Service Name**

Specify a name that defines the adapter service on the Identity server.

**Note:** Do not use forward (/) or backward slashes (\) in the service name.

#### Description

Optional: Specify a description that identifies the service for your environment.

#### **Security Directory Integrator location**

Specify the URL for the IBM Security Directory Integrator instance. The valid syntax for the URL is rmi://ip-address:port/ITDIDispatcher, where *ip-address* is the IBM Security Directory Integrator host and *port* is the port number for the RMI Dispatcher.

The default URL for the default SDI1 instance is rmi://localhost:1099/ITDIDispatcher.

The following table shows the ports that are open in the firewall for every instance that is created. However, usage of these port numbers do not support high availability.

| Table 9. Ports |                                          |
|----------------|------------------------------------------|
| Instance       | Ports                                    |
| SDI1           | 1199, 1198, 1197, 1196, 1195, 1194       |
| SDI2           | 2299, 2298, 2297, 2296, 2295, 2294       |
| SDI3           | 3399, 3398, 3397, 3396, 3395, 3394       |
| SDI4           | 4499, 4498, 4497, 4496, 4495, 4494       |
| SDI5           | 5599, 5598, 5597, 5596, 5595, 5594       |
| SDI6           | 6699, 6698, 6697, 6696, 6695, 6694       |
| SDI7           | 7799, 7798, 7797, 7796, 7795, 7794       |
| SDI8           | 8899, 8898, 8897, 8896, 8895, 8894       |
| SDI9           | 9999, 9998, 9997, 9996, 9995, 9994       |
| SDI10          | 11099, 11098, 11097, 11096, 11095, 11094 |

For a high availability implementation, use any of these port numbers.

- 1099
- 2099
- 3099

## Security domain name

Specify the name of the security domain that the user can administer and from which principals and support data must be reconciled.

Administrative security domains are specific to an Authentication Manager server but each server is installed with a default top-level security domain (realm). The default realm name is SystemDomain.

To specify a security domain that is defined somewhere under a realm, use the full path to the security domain with the > character as a delimiter between security domains in the hierarchy. For example, SystemDomain>Employees>Division1.

To specify a top-level security domain (realm), use the realm name. For example, SystemDomain.

#### **Administrator Name**

Specify the administrator user that is used to log in to the resource and to perform user management operations on the specified security domain.

#### **Administrator Password**

Specify the password for administrator user.

#### **Recon Limit**

Specify this option to set the limit for the number of user accounts, groups, or roles that are retrieved. The default is 1000. This value is used only for RSA Authentication Manager v7.1 SP2 and earlier. Later versions of the server ignore this value and return all user accounts, groups, and roles.

## Owner

Optional: Specify a user as a service owner.

#### **Service Prerequisite**

Optional: Specify a service that is prerequisite to this service.

## On the Dispatcher Attributes tab:

#### **AL FileSystem Path**

Specify the file path from where the dispatcher loads the assembly lines. If you do not specify a file path, the dispatcher loads the assembly lines received from Identity server. For example, you can specify the either of the following file paths to load the assembly lines from the profiles directory:

## Windows operating systems

c:\Program Files\IBM\TDI\V7.1\profiles

## UNIX and Linux<sup>®</sup> operating systems

/opt/IBM/TDI/V7.1/profiles

You must extract the assembly line files from the profile JAR file. For example, the command

jar xvf RSAProfile.jar

extracts the files

RsaAuthMgrrProfile RsaAuthMgrProfile/AuthMgrAdd.xml RsaAuthMgrrProfile/AuthMgrDelete.xml RsaAuthMgrProfile/AuthMgrModify.xml RsaAuthMgrrProfile/AuthMgrSearch.xml RsaAuthMgrProfile/AuthMgrTest.xml

RsaAuthMgrProfile/CustomLabels.properties RsaAuthMgrProfile/erRsaAuthMgrAccount.xml RsaAuthMgrProfile/erRsaAuthMgrRMIService.xml RsaAuthMgrProfile/schema.dsml RsaAuthMgrProfile/service.def

You must copy the assembly line files to the location that you specify for the AL FileSystem Path.

#### **Server Host Name**

Specify the managed resource on which you want to control the maximum connections with the dispatcher property Max Connection Count.

#### **Max Connection Count**

Specify the maximum number of assembly lines that the dispatcher can execute simultaneously for the service. If you enter 0 in the **Max Connection Count** field, the dispatcher does not limit the number of assembly lines.

#### **Disable AL Caching**

Select the check box to disable the assembly line caching in the dispatcher for the service. The assembly lines for the add, modify, delete, and test operations are not cached.

#### On the Status and information tab

This page contains read only information about the adapter and managed resource. These fields are examples. The actual fields vary depending on the type of adapter and how the service form is configured. The adapter must be running to obtain the information. Click **Test Connection** to populate the fields.

#### Last status update: Date

Specifies the most recent date when the Status and information tab was updated.

#### Last status update: Time

**Managed resource status** 

Specifies the most recent time of the date when the Status and information tab was updated.

## Specifies the status of the managed resource that the adapter is connected to.

#### Adapter version

Specifies the version of the adapter that the service uses to provision request to the managed resource.

#### **Profile version**

Specifies the version of the profile that is installed in the Identity server.

#### TDI version

Specifies the version of the Security Directory Integrator on which the adapter is deployed.

#### **Dispatcher version**

Specifies the version of the Dispatcher.

#### **Installation platform**

Specifies summary information about the operating system where the adapter is installed.

#### Adapter account

Specifies the account that running the adapter binary file.

#### Adapter up time: Date

Specifies the date when the adapter started.

#### Adapter up time: Time

Specifies the time of the date when the adapter started.

#### Adapter memory usage

Specifies the memory usage for running the adapter.

If the connection fails, follow the instructions in the error message. Also

- Verify the adapter log to ensure that the test request was successfully sent to the adapter.
- Verify the adapter configuration information.

• Verify service parameters for the adapter profile. For example, verify the work station name or the IP address of the managed resource and the port.

#### **Related concepts**

#### Installing the dispatcher

If this is the first Security Directory Integrator-based adapter installation, you must install the RMI Dispatcher before you install the adapter. Install the RMI Dispatcher on the same Security Directory Integrator server where you want to install the adapter.

#### Adapter authority requirement for the license.bea file

For RSA Authentication Manager 7.1, the adapter needs the license.bea file of the server for authority to manage the resource. This requirement is not relevant to RSA Authentication Manager 8.0 or 8.1.

#### Authentication Manager config.properties file update

The config.properties file contains key-value pairs that are needed to communicate with a particular RSA Authentication Manager server.

#### Token type description file rsa\_token\_types.properties update

The rsa\_token\_types.properties file contains the default mapping between token type and token type description. Edit this file if you have a different mapping on your setup.

#### Verifying the adapter installation

If the adapter is installed correctly, required components exist in the specified directories.

#### Restarting the adapter service

Various installation and configuration tasks might require the adapter to be restarted to apply the changes. For example, you must restart the adapter if there are changes in the adapter profile, connector, or assembly lines. To restart the adapter, restart the Dispatcher.

#### **Related tasks**

Installing the adapter binaries or connector

The connector might or might not be available with the base Security Directory Integrator or Security Directory Integrator product. The connector is required to establish communication between the adapter and the Dispatcher.

# Copying JAR files from the RSA Authentication Manager server to the Security Directory Integrator environment

You must install certain JAR files in the Security Directory Integrator environment to run the RSA Authentication Manager Adapter.

#### Enabling secure communication

You must enable secure communication between the adapter and the server that it manages.

#### Importing the adapter profile

You can import a profile definition file, which creates a profile in Identity server. Use this option for importing adapter profiles.

#### Importing attribute mapping file

After importing the adapter profile, you must import an attribute map from a profile mapping definition file.

#### Adding a connector

After you import the adapter profile on the Verify Governance Identity Manager server, add a connector so that Verify Governance Identity Manager server can communicate with the managed resource.

#### Enabling connectors

After you create a connector, by default it is in a disabled state. You must enable a connector to use it.

#### Reviewing and setting channel modes for each new connector

Use this procedure to set up the read-from and write-to channels and to set the synchronization schedule for each new connector.

#### Attribute Mapping

Attribute mapping is required to define which target attributes correspond to the Verify Governance Identity Manager account attributes.

Verifying that the adapter is working correctly

After you install and configure the adapter, verify that the installation and configuration are correct.

# Verifying that the adapter is working correctly

After you install and configure the adapter, verify that the installation and configuration are correct.

# Procedure

1. Test the connection for the service that you created on the Identity server.

- 2. Run a full reconciliation from the Identity server.
- 3. Run all supported operations such as add, modify, and delete on one user account.
- 4. Verify the ibmdi.log file after each operation to ensure that no errors are reported.
- 5. Verify the trace.log file to ensure that no errors are reported when you run an adapter operation.

#### **Related concepts**

Installing the dispatcher

If this is the first Security Directory Integrator-based adapter installation, you must install the RMI Dispatcher before you install the adapter. Install the RMI Dispatcher on the same Security Directory Integrator server where you want to install the adapter.

Adapter authority requirement for the license.bea file

For RSA Authentication Manager 7.1, the adapter needs the license.bea file of the server for authority to manage the resource. This requirement is not relevant to RSA Authentication Manager 8.0 or 8.1.

Authentication Manager config.properties file update

The config.properties file contains key-value pairs that are needed to communicate with a particular RSA Authentication Manager server.

#### Token type description file rsa\_token\_types.properties update

The rsa\_token\_types.properties file contains the default mapping between token type and token type description. Edit this file if you have a different mapping on your setup.

#### Verifying the adapter installation

If the adapter is installed correctly, required components exist in the specified directories.

#### Restarting the adapter service

Various installation and configuration tasks might require the adapter to be restarted to apply the changes. For example, you must restart the adapter if there are changes in the adapter profile, connector, or assembly lines. To restart the adapter, restart the Dispatcher.

#### Service/Target form details

Complete the service/target form fields.

#### **Related tasks**

Installing the adapter binaries or connector

The connector might or might not be available with the base Security Directory Integrator or Security Directory Integrator product. The connector is required to establish communication between the adapter and the Dispatcher.

# Copying JAR files from the RSA Authentication Manager server to the Security Directory Integrator environment

You must install certain JAR files in the Security Directory Integrator environment to run the RSA Authentication Manager Adapter.

#### Enabling secure communication

You must enable secure communication between the adapter and the server that it manages.

#### Importing the adapter profile

You can import a profile definition file, which creates a profile in Identity server. Use this option for importing adapter profiles.

#### Importing attribute mapping file

After importing the adapter profile, you must import an attribute map from a profile mapping definition file.

#### Adding a connector

After you import the adapter profile on the Verify Governance Identity Manager server, add a connector so that Verify Governance Identity Manager server can communicate with the managed resource.

#### **Enabling connectors**

After you create a connector, by default it is in a disabled state. You must enable a connector to use it.

#### Reviewing and setting channel modes for each new connector

Use this procedure to set up the read-from and write-to channels and to set the synchronization schedule for each new connector.

#### Attribute Mapping

Attribute mapping is required to define which target attributes correspond to the Verify Governance Identity Manager account attributes.

# **Chapter 4. Upgrading**

Upgrading an IBM Security Directory Integrator-based adapter involves tasks such as upgrading the dispatcher, the connector, and the adapter profile. Depending on the adapter, some of these tasks might not be applicable. Other tasks might also be required to complete the upgrade.

# **Upgrading the connector**

The new adapter package might require you to upgrade the connector.

# **Before you begin**

Read the Release Notes to obtain the version level of the new connector.

# Procedure

- 1. Determine the version level of the installed connector
  - a) Change to a temporary directory.
  - b) Copy the RsaAuthMgrConnector.jar file from the ITDI\_HOME/jars/connectors directory.
  - c) Extract the manifest file by issuing the command:

```
jar xvf RsaAuthMgrConnector.jar META-INF/MANIFEST.MF
```

d) Change to the META-INF directory and examine the MANIFEST.MF file to determine the version number of the connector.

This example shows a sample of the manifest file contents.

```
Manifest-Version: 1.0
Ant-Version: Apache Ant 1.8.0
Created-By: pxi3260sr9fp1-20110208_03 (SR9 FP1) (IBM Corporation)
Implementation-Vendor: IBM
Implementation-Title: IBM Security Verify Identity IBM RSA Authentica
tion Manager Adapter Connector
Implementation-Version: 6.0.1.8
```

- 2. If the required version in the Release Notes is higher than the version installed, copy the new RsaAuthMgrConnector.jar file into the *ITDI\_HOME/jars/connectors* directory.
- 3. Compare the config.properties file with the previous version.
  - a) In the temp directory where you extracted the adapter files change to the resources directory. Open the config.properties file.
  - b) Compare the content with the content of the config.properties file in the *ITDI\_HOME/timsol* directory.

If new entities exist in the newer config.properties, you must update the file. See "Authentication Manager config.properties file update" on page 19.

4. Restart the Security Directory Integrator server.

What to do next If required, upgrade the adapter profile. Related concepts Upgrading the profile See the Release Notes for the supported software versions or for specific instructions.

# Upgrading the profile

See the Release Notes for the supported software versions or for specific instructions.

See Importing the adapter profile.

**Note:** Restart the dispatcher service after importing the profile. Restarting the dispatcher clears the assembly lines cache and ensures that the dispatcher executes the assembly lines from the updated adapter profile.

#### **Related tasks**

Upgrading the connector

The new adapter package might require you to upgrade the connector.

# **Chapter 5. Reinstalling**

There are no special considerations for reinstalling the adapter. You do not need to remove the adapter before reinstalling it.

If your RSA Authentication Manager server has changed or you are running an adapter version prior to 6.0.11, uninstall the adapter and install the new version. For more information, see <u>"Installing the adapter</u> binaries or connector" on page 12.

If your RSA Authentication Manager server has not changed and you are replacing an adapter version 6.0.11 or higher:

- 1. Stop the RMI Dispatcher service. See the *Directory Integrator RMI Dispatcher Installation and Configuration Guide* for instructions.
- 2. Create a temporary directory on the computer on which you want to extract the new adapter.
- 3. Extract the contents of the compressed file into the temporary directory.
- 4. Copy the connectors/am<version>/RsaAuthMgrConnector.jar file to the ITDI\_HOME/jars/ connectors directory, overwriting the old connector jar file.
- 5. Restart the RMI Dispatcher service. See the *Directory Integrator RMI Dispatcher Installation and Configuration Guide* for instructions.

# **Chapter 6. Configuring**

After you install the adapter, configure it to function correctly. Configuration is based on your requirements or preference.

See the Dispatcher Installation and Configuration Guide for additional configuration options such as:

- JVM properties
- Dispatcher filtering
- Dispatcher properties
- Dispatcher port number
- Logging configurations
- Secure Sockets Layer (SSL) communication

# Editing adapter profiles on the UNIX or Linux operating system

The adapter profile .jar file might contain ASCII files that are created by using the MS-DOS ASCII format.

# About this task

If you edit an MS-DOS ASCII file on the UNIX operating system, you might see a character ^M at the end of each line. These characters indicate new lines of text in MS-DOS. The characters can interfere with the running of the file on UNIX or Linux systems. You can use tools, such as **dos2unix**, to remove the ^M characters. You can also use text editors, such as the **vi** editor, to remove the characters manually.

#### Example

You can use the **vi** editor to remove the ^M characters. From the **vi** command mode, run the following command and press Enter:

:%s/^M//g

When you use this command, enter ^M or Ctrl-M by pressing **^v^M** or **Ctrl V Ctrl M** sequentially. The **^v** instructs the **vi** editor to use the next keystroke instead of issuing it as a command.

# Maximum length modification of account form attributes

When you want to modify the maximum length of the attributes on the account form, modify the schema.dsml file with their required length.

For example, when you want the maximum length of the **First Name** attribute to be 2048, modify the schema.dsml file as:

# Creating a JAR file and importing the profile

After you modify the schema.dsml or any other profile files, you must import these files into Identity server for the changes to take effect.

# About this task

If you are upgrading an existing adapter profile, the new adapter profile schema is not reflected immediately. You need to stop and start the Identity server to refresh the cache and the adapter schema. For more information about upgrading an existing adapter, see Chapter 4, "Upgrading," on page 47.

# Procedure

1. Extract the contents of the RsaAuthMgrProfile.jar file into the temporary directory by running the following command:

```
cd c:\temp
jar -xvf RsaAuthMgrProfile.jar
```

The **jar** command creates the c:\temp\RsaAuthMgrProfile directory.

- 2. Update the profile files.
- 3. Create a JAR file by using the files in the \temp directory by running the following commands:

```
cd c:\temp
jar -cvf RsaAuthMgrProfile.jar RsaAuthMgrProfile
```

- 4. Import the RsaAuthMgrProfile.jar file into the Identity server.
- 5. Stop and start the Identity server.

# **Password management for account restoration**

An RSA Authentication Manager account is considered inactive when it is disabled, locked or both. To restore an account from these states, the user's password is required. If you do not provide the password, the account is enabled but it is not unlocked. Also, when an account is restored from being suspended, you are prompted to supply a new password for the reinstated account. However, in some cases you might not want to supply a new password.

When IBM Security Directory Server is used to restore accounts, you are always prompted to enter the new password. But when Sun Java System Directory Server is used to restore an account, you are not required to enter a new password. For Sun Java System Directory Server, the password requirement to restore an account on the RSA Authentication Manager falls into two categories: allowed and required.

How each restore action interacts with its corresponding managed resource depends on either the managed resource, or the business processes that you implement. Certain resources reject a password when a request is made to restore an account. In this case, you can configure IBM Security Verify Governance Identity Manager to forego the new password requirement. You can set the RSA Authentication Manager Adapter to require a new password when the account is restored. You can require a new password if your company has a business process in place that dictates that the account restoration process must be accompanied by resetting the password.

In the service.def file, you can define whether a password is required as a new protocol option. When you import the adapter profile, if an option is not specified, the adapter profile importer determines the correct restoration password behavior from the schema.dsml. Adapter profile components also enable remote services to find out whether you discard a password that is entered by the user in a particular

situation. For example, there are multiple accounts on disparate resources that are being restored. In this situation, only some of the accounts that are restored might require a password. Remote services discard the password from the restore action for those managed resources that do not require them.

Edit the service.def file to add the new protocol options, for example:

| <property name<="" th=""><th><pre>= "com.ibm.itim.remoteservices.ResourceProperties. PASSWORD NOT REQUIRED ON RESTORE"&gt;<value>true</value></pre></th></property> | <pre>= "com.ibm.itim.remoteservices.ResourceProperties. PASSWORD NOT REQUIRED ON RESTORE"&gt;<value>true</value></pre> |
|----------------------------------------------------------------------------------------------------|----------------------------------------------------------------------------------------------------|
|                                                                                                    |                                                                                                    |
| <property name<="" td=""><td><pre>= "com.ibm.itim.remoteservices.ResourceProperties. PASSWORD NOT ALLOWED ON RESTORE"&gt;<value>false</value></pre></td></property> | <pre>= "com.ibm.itim.remoteservices.ResourceProperties. PASSWORD NOT ALLOWED ON RESTORE"&gt;<value>false</value></pre> |
|                                                                                                    |                                                                                                    |

By adding the two options in the example, you are ensuring that you are not prompted for a password when an account is restored.

# Verifying that the adapter is working correctly

After you install and configure the adapter, verify that the installation and configuration are correct.

# Procedure

- 1. Test the connection for the service that you created on the Identity server.
- 2. Run a full reconciliation from the Identity server.
- 3. Run all supported operations such as add, modify, and delete on one user account.
- 4. Verify the ibmdi.log file after each operation to ensure that no errors are reported.
- 5. Verify the trace.log file to ensure that no errors are reported when you run an adapter operation.

# **Chapter 7. Troubleshooting**

*Troubleshooting* is a systematic approach to solving a problem. The goal of troubleshooting is to determine why something does not work as expected and how to resolve the problem. This topic provides information and techniques for identifying and resolving problems that are related to the adapter, including troubleshooting errors that might occur during the adapter installation.

# **Techniques for troubleshooting problems**

Certain common techniques can help with the task of troubleshooting. The first step in the troubleshooting process is to describe the problem completely.

Problem descriptions help you and the IBM technical-support representative find the cause of the problem. This step includes asking yourself basic questions:

- What are the symptoms of the problem?
- Where does the problem occur?
- When does the problem occur?
- Under which conditions does the problem occur?
- Can the problem be reproduced?

The answers to these questions typically lead to a good description of the problem, which can then lead you to a problem resolution.

# What are the symptoms of the problem?

When you start to describe a problem, the most obvious question is "What is the problem?" This question might seem straightforward; however, you can break it down into several more-focused questions that create a more descriptive picture of the problem. These questions can include:

- Who, or what, is reporting the problem?
- What are the error codes and messages?
- How does the system fail? For example, is it a loop, hang, crash, performance degradation, or incorrect result?

# Where does the problem occur?

Determining where the problem originates is not always easy, but it is one of the most important steps in resolving a problem. Many layers of technology can exist between the reporting and failing components. Networks, disks, and drivers are only a few of the components to consider when you are investigating problems.

The following questions help you to focus on where the problem occurs to isolate the problem layer:

- Is the problem specific to one operating system, or is it common across multiple operating systems?
- Is the current environment and configuration supported?
- Do all users have the problem?
- (For multi-site installations.) Do all sites have the problem?

If one layer reports the problem, the problem does not necessarily originate in that layer. Part of identifying where a problem originates is understanding the environment in which it exists. Take some time to completely describe the problem environment, including the operating system and version, all corresponding software and versions, and hardware information. Confirm that you are running within an environment that is a supported configuration. Many problems can be traced back to incompatible levels of software that are not intended to run together or are not fully tested together.

# When does the problem occur?

Develop a detailed timeline of events that lead up to a failure, especially for those cases that are one-time occurrences. You can most easily develop a timeline by working backward: Start at the time an error was reported (as precisely as possible, even down to the millisecond), and work backward through the available logs and information. Typically, you use the first suspicious event that you find in a diagnostic log.

To develop a detailed timeline of events, answer these questions:

- Does the problem happen only at a certain time of day or night?
- How often does the problem happen?
- What sequence of events leads up to the time that the problem is reported?
- Does the problem happen after an environment change, such as upgrading or installing software or hardware?

Responding to these types of questions can give you a frame of reference in which to investigate the problem.

# Under which conditions does the problem occur?

Knowing which systems and applications are running at the time that a problem occurs is an important part of troubleshooting. These questions about your environment can help you to identify the root cause of the problem:

- Does the problem always occur when the same task is being done?
- Is a certain sequence of events required for the problem to occur?
- Do any other applications fail at the same time?

Answering these types of questions can help you explain the environment in which the problem occurs and correlate any dependencies. Remember that just because multiple problems might occur around the same time, the problems are not necessarily related.

# Can the problem be reproduced?

From a troubleshooting standpoint, the ideal problem is one that can be reproduced. Typically, when a problem can be reproduced you have a larger set of tools or procedures at your disposal to help you investigate. Problems that you can reproduce are often easier to debug and solve.

However, problems that you can reproduce can have a disadvantage: If the problem is of significant business impact, you do not want it to recur. If possible, re-create the problem in a test or development environment, which typically offers you more flexibility and control during your investigation.

- Can the problem be re-created on a test system?
- Do multiple users or applications have the same type of problem?
- Can the problem be re-created by running a single command, a set of commands, or a particular application?

## **Related concepts**

Error messages and problem solving

A warning or error message might be displayed in the user interface to provide information about the adapter or when an error occurs.

# Error messages and problem solving

A warning or error message might be displayed in the user interface to provide information about the adapter or when an error occurs.

The following table contains warnings or errors message that might be displayed in the user interface when the adapter is installed on your system.

| Table 10. Error messages                                                                                                    |                                                                                                    |                                                                                                    |
|----------------------------------------------------------------------------------------------------|----------------------------------------------------------------------------------------------------|----------------------------------------------------------------------------------------------------|
| Error message                                                                                                    | Possible cause                                                                                                    | Corrective action                                                                                                    |
| CommandException while making<br>RSA AuthMgr connection:<br>com.rsa.authn.<br>AuthenticationCommandException:<br>Access Denied                                                                                    | The maximum number of<br>administrative connections<br>that are allowed by the RSA<br>Authentication Manager is<br>too small.                                                                                                    | Increase the number of administrative<br>connections that are allowed by the<br>RSA Authentication Manager server.                                                                                                    |
| Error: Initialize Error:<br>weblogic.socket.<br>MaxMessageSizeExceededException:<br>Incoming message of size:<br>'10000080' bytes exceed the<br>configured maximum of:<br>'10000000'<br>bytes for protocol: 't3s' | The data (in bytes) sent<br>from the RSA<br>Authentication Manager<br>during a user reconciliation<br>exceeds the maximum<br>message size that is<br>configured for the t3s<br>protocol. This error occurs<br>when large numbers of<br>users are reconciled from<br>RSA Authentication<br>Manager Adapter. | MaxMessageSize is one of the<br>JAVA_OPTIONS parameters. Set this<br>parameter to a value that is sufficient<br>to handle the maximum number of<br>user and token records that the<br>adapter processes during<br>reconciliation.<br>Add the following argument in the<br>Security Directory Integrator Java<br>command options to increase the<br>maximum message size that is<br>configured for protocol: 't3s'.<br>-Dweblogic.MaxMessageSize=<br>MAX_MESSAGE_SIZE<br>The tested maximum value of<br>Dweblogic.MaxMessageSize is<br>2000000000. |

| Table 10. Error messages (co<br>Error message | Possible cause | Corrective action                                                                                                    |
|-----------------------------------------------|----------------|----------------------------------------------------------------------------------------------------|
|                                               |                | To change the Security Directory<br>Integrator Java command options.                                                                                                    |
|                                               |                | Windows operating systems                                                                                                    |
|                                               |                | <pre>1. Change directories to the    Drive:\ProgramFiles\IBM\TDI    \V7.1\timsol\</pre>                                                                                                    |
|                                               |                | <ol> <li>Locate the ibmdiservice.props<br/>file and update the<br/>jvmcmdoptions property.</li> </ol>                                                                                                    |
|                                               |                | For example:                                                                                                    |
|                                               |                | Jvmcmdoptions =<br>-Dweblogic.MaxMessageSize=<br>2000000000                                                                                                    |
|                                               |                | UNIX and Linux operating systems                                                                                                    |
|                                               |                | 1. Change directories to<br>the /opt/IBM/TDI/V7.1/                                                                                                    |
|                                               |                | 2. Locate the ibmdisrv file and edit the following line:                                                                                                    |
|                                               |                | "\$TDI_JAVA_PROGRAM"<br>\$TDI_MIXEDMODE_FLAG -cp<br>"\$TDI_HOME_DIR/IDILoader.jar"<br>"\$LOG_4J"<br>com.ibm.di.loader.IDILoader<br>com.ibm.di.server.RS "\$@"                                              |
|                                               |                | For example:                                                                                                    |
|                                               |                | "\$TDI_JAVA_PROGRAM"<br>\$TDI_MIXEDMODE_FLAG -cp<br>"\$TDI_HOME_DIR/IDILoader.jar"<br>"\$LOG_4J"<br>-Dweblogic.MaxMessageSize =<br>2000000000<br>com.ibm.di.loader.IDILoader<br>com.ibm.di.server.RS "\$@" |

| Error message | Possible cause | Corrective action                                                                                                    |  |  |
|---------------|----------------|----------------------------------------------------------------------------------------------------|--|--|
|               |                | After setting the <b>MaxMessageSize</b><br>value as 2000000000 if reconciliation<br>operation fails with the error<br>java.lang.OutOfMemoryError<br>then increase the Security Directory<br>Integrator Java heap size as follows: |  |  |
|               |                | Add/Update the following argument in the Security Directory Integrator Java command options.                                                                                                    |  |  |
|               |                | Xmsinitial heap size<br>-Xmxmaximum heap size                                                                                                    |  |  |
|               |                | Defaults are:                                                                                                    |  |  |
|               |                | -Xms32m -Xmx128m                                                                                                    |  |  |
|               |                | Windows operating systems                                                                                                    |  |  |
|               |                | <pre>1. Change directories to the     Drive:\ProgramFiles\IBM\TD:     \V7.1\timsol\</pre>                                                                                                    |  |  |
|               |                | <ol> <li>Locate the ibmdiservice.props<br/>file and update the<br/>jvmcmdoptions property.</li> </ol>                                                                                                    |  |  |
|               |                | For example:                                                                                                    |  |  |
|               |                | Jvmcmdoptions = -Xms64m<br>-Xmx256m<br>-Dweblogic.MaxMessageSize<br>=2000000000.                                                                                                    |  |  |
|               |                | UNIX and Linux operating systems                                                                                                    |  |  |
|               |                | 1. Change directories to<br>the /opt/IBM/TDI/V7.1/                                                                                                    |  |  |
|               |                | 2. Locate the ibmdisrv file and edit the following line:                                                                                                    |  |  |
|               |                | "\$TDI_JAVA_PROGRAM"<br>\$TDI_MIXEDMODE_FLAG -cp<br>"\$TDI_HOME_DIR/IDILoader.jar"<br>"\$LOG_4J"<br>-Dweblogic.MaxMessageSize =<br>2000000000<br>com.ibm.di.loader.IDILoader<br>com.ibm.di.server.RS "\$@"                        |  |  |
|               |                | For example:                                                                                                    |  |  |
|               |                | "\$TDI_JAVA_PROGRAM"<br>\$TDI_MIXEDMODE_FLAG -cp<br>"\$TDI_HOME_DIR/IDILoader.jar"<br>"\$LOG_4J" -Xms64m -Xmx256m<br>-Dweblogic.MaxMessageSize<br>= 2000000000<br>com.ibm.di.loader.IDILoader<br>com.ibm.di.server.RS "\$@".      |  |  |

# **Related concepts**

Techniques for troubleshooting problems

Certain common techniques can help with the task of troubleshooting. The first step in the troubleshooting process is to describe the problem completely.

# **Chapter 8. Uninstalling**

To remove an adapter from the Identity server for any reason, you must remove all the components that were added during installation. Uninstalling an IBM Security Directory Integrator based adapter mainly involves removing the connector file, and the adapter profile from the Identity server. Depending on the adapter, some of these tasks might not be applicable, or there can be other tasks.

# **Removing the adapter binaries or connector**

Use this task to remove the connector file for the RSA Authentication Manager Adapter.

# About this task

To uninstall the Dispatcher, see the Dispatcher Installation and Configuration Guide.

To remove the RSA Authentication Manager Adapter, complete these steps.

**Note:** Delete the license.bea and config.properties file only if you are uninstalling the RSA Authentication Manager Adapter 7.1 adapter.

# Procedure

1. Stop the RMI Dispatcher service.

See the Dispatcher Installation and Configuration Guide.

- 2. Delete the *ITDI\_HOME*/jars/connectors/RSAAuthMgrConnector.jar file.
- 3. Delete the *ITDI\_HOME*/jars/patches/rsa directory.
- 4. Delete the ITDI\_HOME/timsol/license.bea file, if it exists.
- 5. Delete the ITDI HOME/timsol/config.properties file.
- 6. Delete the ITDI\_HOME/timsol/rsaTruststore.jks file.
- 7. Delete the **weblogic.security.SSL.trustedCAKeyStore** RMI Dispatcher property from the Security Directory Integrator environment.

See the "Configuring the Dispatcher JVM properties" topic in the *Dispatcher Installation and Configuration Guide*.

8. Start the RMI Dispatcher service.

See the Dispatcher Installation and Configuration Guide.

#### **Related concepts**

Deleting the adapter profile

Remove the adapter service/target type from the Identity server. Before you delete the adapter profile, ensure that no objects exist on the Identity server that reference the adapter profile.

# **Deleting the adapter profile**

Remove the adapter service/target type from the Identity server. Before you delete the adapter profile, ensure that no objects exist on the Identity server that reference the adapter profile.

Objects on the Identity server that can reference the adapter profile:

- Adapter service instances
- Policies referencing an adapter instance or the profile
- Accounts

**Note:** The Dispatcher component must be installed on your system for adapters to function correctly in a Security Directory Integrator environment. When you delete the adapter profile, do not uninstall the Dispatcher.

For specific information about how to delete the adapter profile, see the IBM Security Verify Governance Identity Manager product documentation.

# **Related tasks**

Removing the adapter binaries or connector Use this task to remove the connector file for the RSA Authentication Manager Adapter.

# **Chapter 9. Reference**

Reference information is organized to help you locate particular facts quickly, such as adapter attributes, registry settings, and environment variables.

# Adapter attributes and object classes

Adapter attributes and object classes are required for customization, creating provisioning rules, and understanding what service/target attributes are supported by the adapter. The Identity server communicates with the adapter by using attributes, which are included in transmission packets that are sent over a network. This topic is not applicable for this adapter.

As part of the adapter implementation, a dedicated account for IBM Security Verify Identity to access the RSA Authentication Manager is created on the RSA Authentication Manager. The adapter consists of files and directories that are owned by the IBM Security Verify Governance Identity Manager account. These files establish communication with the Identity server.

The Identity server communicates with the RSA Authentication Manager Adapter by using attributes that are included in transmission packets that are sent over a network.

The combination of attributes depends on the type of action that the Identity server requests from the RSA Authentication Manager Adapter.

The following tables list the attributes that are used by the RSA Authentication Manager Adapter. The tables give a brief description and corresponding values of the attribute.

Use this key for the permissions column.

```
R = The value is read-only. You cannot set or change it through
    IBM Security Verify Governance Identity
Manager.
AR = The value is specified during the account create operation through
    IBM Security Verify Governance Identity
Manager. After creation the value is read-only.
RW = The value is specified during the account create operation through
    IBM Security Verify Governance Identity
Manager. You can modify the value through the
IBM Security Verify Governance Identity
Manager account modify operation.
W = The value is specified during the account create or modify operation through
IBM Security Verify Governance Identity
Manager. The
value is not stored
in the IBM Security Verify Governance Identity
Manager LDAP,
but is treated as a send-only
       attribute.
```

# erRsaAmAccount object class

| Table 11. Attributes for the erRsaAmAccount object class  |           |                   |                 |          |
|-----------------------------------------------------------|-----------|-------------------|-----------------|----------|
| Attribute name and definition                             | Data type | Single-<br>valued | Permission<br>s | Required |
| eruid                                                     | String    | Yes               | RW              | Yes      |
| Specifies the Authentication Manager server user login ID |           |                   |                 |          |
| erRsaAmFirstName                                          | String    | Yes               | RW              | No       |
| Specifies the given name of the user.                     |           |                   |                 |          |

| Attribute name and definition                                                             | Data type | Single-<br>valued | Permission<br>s | Required |
|-------------------------------------------------------------------------------------------|-----------|-------------------|-----------------|----------|
| erRsaAmLastName                                                                           | String    | Yes               | RW              | Yes      |
| Specifies the family name of the user.                                                    |           |                   |                 |          |
| erRsaAmUserGroup                                                                          | String    | No                | RW              | No       |
| Specifies the groups that the user belongs to.                                            |           |                   |                 |          |
| erRsaAmSecurityDomain                                                                     | String    | Yes               | RW              | No       |
| Specifies the security domain to which the user belongs.                                  |           |                   |                 |          |
| erRsaAmIdentitySource                                                                     | String    | Yes               | AR              | No       |
| Specifies the identity source that defines the user account.                              |           |                   |                 |          |
| erRsaAmGUID                                                                               | String    | Yes               | R               | No       |
| Specifies the unique identifier for the user in the RSA<br>Authentication Manager server. |           |                   |                 |          |
| erRsaAmCertdn                                                                             | String    | Yes               | RW              | No       |
| Specifies the Distinguished Name of the certificate.                                      |           |                   |                 |          |
| erPassword                                                                                | String    | Yes               | RW              | Yes      |
| Specifies the password for the account.                                                   |           |                   |                 |          |
| erAccountStatus                                                                           | Boolean   | Yes               | RW              | No       |
| Specifies the status of the account during a suspend or restore operation.                |           |                   |                 |          |
| erRsaAmIsAdmin                                                                            | Boolean   | Yes               | R               | No       |
| Specifies whether the user is an administrator.                                           |           |                   |                 |          |
| erRsaAmForcePwdChange                                                                     | Boolean   | Yes               | RW              | No       |
| Specifies whether to force the user to change the user password at the next login.        |           |                   |                 |          |
| erRsaAmNotes                                                                              | String    | Yes               | RW              | No       |
| Specifies the user description.                                                           |           |                   |                 |          |
| erRsaAmMiddleName                                                                         | String    | Yes               | RW              | No       |
| Specifies the middle name of the user.                                                    |           |                   |                 |          |
| erRsaAmEmail                                                                              | String    | Yes               | RW              | No       |
| Specifies the email address of the user                                                   |           |                   |                 |          |
| erRsaAmExpireDate                                                                         | Date      | Yes               | RW              | No       |
| Specifies the date that the user account expires.                                         |           |                   |                 |          |
| erRsaAmAdminRole                                                                          | String    | No                | RW              | No       |
| Specifies the roles that are assigned to the administrator.                               | _         |                   |                 |          |

| Table 11. Attributes for the erRsaAmAccount object class (continued)                             |           |                   |                 |          |  |  |
|--------------------------------------------------------------------------------------------------|-----------|-------------------|-----------------|----------|--|--|
| Attribute name and definition                                                                    | Data type | Single-<br>valued | Permission<br>s | Required |  |  |
| erRsaAmStartDate                                                                                 | Date      | Yes               | RW              | No       |  |  |
| Specifies the date that the account begins.                                                      |           |                   |                 |          |  |  |
| erRsaAmLastAuthenticationDate                                                                    | Date      | Yes               | R               | No       |  |  |
| Specifies the last login date.                                                                   |           |                   |                 |          |  |  |
| erRsaAmLastMdfDate                                                                               | Date      | Yes               | R               | No       |  |  |
| Specifies the date that the account was last modified.                                           |           |                   |                 |          |  |  |
| erRsaAmLastModifiedBy                                                                            | String    | Yes               | R               | No       |  |  |
| Specifies the ID of the person that last modified the account.                                   |           |                   |                 |          |  |  |
| erRsaAmAccLockByLockoutPolicy                                                                    | Boolean   | Yes               | R               | No       |  |  |
| Specifies whether the account is locked by a lockout policy.                                     |           |                   |                 |          |  |  |
| erRsaAmAcctLockOutOfEmergencyAuth                                                                | Boolean   | Yes               | R               | No       |  |  |
| Specifies whether the account is locked by an emergency authentication policy.                   |           |                   |                 |          |  |  |
| erRsaAmT1TokenNotes                                                                              | String    | Yes               | RW              | No       |  |  |
| Specifies the description for token number 1.                                                    |           |                   |                 |          |  |  |
| erRsaAmT1Assign                                                                                  | String    | No                | RW              | No       |  |  |
| The identifier of the token assigned to the user.                                                |           |                   |                 |          |  |  |
| <b>Note:</b> The schema defines this attribute as multi-valued, but it must only have one value. |           |                   |                 |          |  |  |
| erRsaAmT1StartDate                                                                               | Date      | Yes               | R               | No       |  |  |
| Specifies the date when the token number 1 is active.                                            |           |                   |                 |          |  |  |
| erRsaAmT1ImportDate                                                                              | Date      | Yes               | R               | No       |  |  |
| Specifies the date that token number 1 was imported.                                             |           |                   |                 |          |  |  |
| erRsaAmT1ImportedBy                                                                              | String    | Yes               | R               | No       |  |  |
| Specifies the user that imported token number 1.                                                 |           |                   |                 |          |  |  |
| erRsaAmT1AssignDate                                                                              | Date      | Yes               | R               | No       |  |  |
| Specifies the date that token number 1 was assigned to the user.                                 |           |                   |                 |          |  |  |
| erRsaAmT1AssignedBy                                                                              | String    | Yes               | R               | No       |  |  |
| Specifies who assigned token number 1 to the user                                                |           |                   |                 |          |  |  |
| erRsaAmT1EnableDate                                                                              | Date      | Yes               | R               | No       |  |  |
| Specifies the last date that token number 1 was enabled or disabled.                             |           |                   |                 |          |  |  |

| Table 11. Attributes for the erRsaAmAccount object class (continu                                                             | ued)      |                   |                 |          |
|----------------------------------------------------------------------------------------------------|-----------|-------------------|-----------------|----------|
| Attribute name and definition                                                                                                 | Data type | Single-<br>valued | Permission<br>s | Required |
| erRsaAmT1ExpireDate                                                                                                    | Date      | Yes               | R               | No       |
| Specifies the date on which token number 1 expires.                                                                           |           |                   |                 |          |
| erRsaAmT1LastLogonDate                                                                                                    | Date      | Yes               | R               | No       |
| Specifies the last date that token number 1 was used to authenticate a user.                                                  |           |                   |                 |          |
| erRsaAmT1Enable                                                                                                    | Boolean   | Yes               | RW              | No       |
| On add or modify, specifies whether to enable token number 1.<br>After recon, it specifies whether token number 1 is enabled. |           |                   |                 |          |
| erRsaAmT1ReqAuthPasscode                                                                                                    | Boolean   | Yes               | RW              | No       |
| Specifies whether a passcode is needed when using token number 1 for authentication.                                          |           |                   |                 |          |
| erRsaAmT1ForcePINChange                                                                                                    | Boolean   | Yes               | RW              | No       |
| Specifies whether to require a personal identification number (PIN) change at the next user login that uses token 1.          |           |                   |                 |          |
| erRsaAmT1SetSecurIDPIN                                                                                                    | String    | Yes               | R               | No       |
| Specifies whether the SecureID PIN is set for token number 1.                                                                 |           |                   |                 |          |
| erRsaAmT1ClearSecurIDPIN                                                                                                    | Boolean   | Yes               | RW              | No       |
| On add or modify, specifies whether to clear the PIN for token number 1.                                                      |           |                   |                 |          |
| <b>Note:</b> This attribute is ignored if its value is false.                                                                 |           |                   |                 |          |
| erServicePwd1                                                                                                    | String    | Yes               | W               | No       |
| On add or modify, specifies the PIN for token number 1.                                                                       |           |                   |                 |          |
| erRsaAmT1ReplacementToken                                                                                                    | String    | Yes               | RW              | No       |
| Specifies the name of the token to replace token number 1.                                                                    |           |                   |                 |          |
| erRsaAmT1RplNextToken                                                                                                    | Boolean   | Yes               | W               | No       |
| On add or modify, specifies whether to replace token number 1 with the next available token.                                  |           |                   |                 |          |
| <b>Note:</b> This attribute is ignored if its value is false.                                                                 |           |                   |                 |          |
| erRsaAmT1SecurityDomain                                                                                                    | String    | Yes               | RW              | Yes      |
| Specifies the security domain for token number 1.                                                                             |           |                   |                 |          |
| erRsaAmT2TokenNotes                                                                                                    | String    | Yes               | RW              | No       |
| Specifies the description for token number 2.                                                                                 |           |                   |                 |          |

| Table 11. Attributes for the erRsaAmAccount object class (contin                                                              | ued)      |                   | -               |          |
|----------------------------------------------------------------------------------------------------|-----------|-------------------|-----------------|----------|
| Attribute name and definition                                                                                                 | Data type | Single-<br>valued | Permission<br>s | Required |
| erRsaAmT2Assign                                                                                                    | String    | Yes               | RW              | No       |
| The identifier of the token assigned to the user.                                                                             |           |                   |                 |          |
| <b>Note:</b> The schema defines this attribute as multi-valued, but it must only have one value.                              |           |                   |                 |          |
| erRsaAmT2StartDate                                                                                                    | Date      | Yes               | R               | No       |
| Specifies the date when the token number 2 is active.                                                                         |           |                   |                 |          |
| erRsaAmT2ImportDate                                                                                                    | Date      | Yes               | R               | No       |
| Specifies the date that token number 2 was imported.                                                                          |           |                   |                 |          |
| erRsaAmT2ImportedBy                                                                                                    | String    | Yes               | R               | No       |
| Specifies the user that imported token number 2.                                                                              |           |                   |                 |          |
| erRsaAmT2AssignDate                                                                                                    | Date      | Yes               | R               | No       |
| Specifies the date that token number 2 was assigned to the user.                                                              |           |                   |                 |          |
| erRsaAmT2AssignedBy                                                                                                    | String    | Yes               | R               | No       |
| Specifies who assigned token number 2 to the user                                                                             |           |                   |                 |          |
| erRsaAmT2EnableDate                                                                                                    | Date      | Yes               | R               | No       |
| Specifies the last date that token number 2 was enabled or disabled.                                                          |           |                   |                 |          |
| erRsaAmT2ExpireDate                                                                                                    | Date      | Yes               | R               | No       |
| Specifies the date on which token number 2 expires.                                                                           |           |                   |                 |          |
| erRsaAmT2LastLogonDate                                                                                                    | Date      | Yes               | R               | No       |
| Specifies the last date that token number 2 was used to authenticate a user.                                                  |           |                   |                 |          |
| erRsaAmT2Enable                                                                                                    | Boolean   | Yes               | RW              | No       |
| On add or modify, specifies whether to enable token number 2.<br>After recon, it specifies whether token number 2 is enabled. |           |                   |                 |          |
| erRsaAmT2ReqAuthPasscode                                                                                                    | Boolean   | Yes               | RW              | No       |
| Specifies whether a passcode is needed when using token number 2 for authentication.                                          |           |                   |                 |          |
| erRsaAmT2ForcePINChange                                                                                                    | Boolean   | Yes               | RW              | No       |
| Specifies whether to require a personal identification number (PIN) change at the next user login that uses token number 2.   |           |                   |                 |          |
| erRsaAmT2SetSecurIDPIN                                                                                                    | String    | Yes               | R               | No       |
| Specifies whether the SecureID PIN state is set for token number 2.                                                           |           |                   |                 |          |

| Table 11. Attributes for the erRsaAmAccount object class (continu                                | ued)      | 1                 |                 |          |
|--------------------------------------------------------------------------------------------------|-----------|-------------------|-----------------|----------|
| Attribute name and definition                                                                    | Data type | Single-<br>valued | Permission<br>s | Required |
| erRsaAmT2ClearSecurIDPIN                                                                         | Boolean   | Yes               | RW              | No       |
| On add or modify, specifies whether to clear the PIN for token number 2.                         |           |                   |                 |          |
| <b>Note:</b> This attribute is ignored if its value is false.                                    |           |                   |                 |          |
| erRsaAmT2ReplacementToken                                                                        | String    | Yes               | RW              | No       |
| Specifies the name of the token to replace token number 2.                                       |           |                   |                 |          |
| erRsaAmT2RplNextToken                                                                            | Boolean   | Yes               | RW              | No       |
| On add or modify, specifies whether to replace token number 2 with the next available token.     |           |                   |                 |          |
| <b>Note:</b> This attribute is ignored if its value is false.                                    |           |                   |                 |          |
| erRsaAmT2SecurityDomain                                                                          | String    | Yes               | RW              | Yes      |
| Specifies the security domain for token number 2.                                                |           |                   |                 |          |
| erServicePwd2                                                                                    | String    | Yes               | W               | No       |
| On add or modify, specifies the PIN for token number 2.                                          |           |                   |                 |          |
| erRsaAmT3TokenNotes                                                                              | String    | Yes               | RW              | No       |
| Specifies the description for token number 3.                                                    |           |                   |                 |          |
| erRsaAmT3Assign                                                                                  | String    | Yes               | RW              | No       |
| The identifier of the token assigned to the user.                                                |           |                   |                 |          |
| <b>Note:</b> The schema defines this attribute as multi-valued, but it must only have one value. |           |                   |                 |          |
| erRsaAmT3StartDate                                                                               | Date      | Yes               | R               | No       |
| Specifies the date when the token number 3 is active.                                            |           |                   |                 |          |
| erRsaAmT3ImportDate                                                                              | Date      | Yes               | R               | No       |
| Specifies the date that token number 3 was imported.                                             |           |                   |                 |          |
| erRsaAmT3ImportedBy                                                                              | String    | Yes               | R               | No       |
| Specifies the user that imported token number 3.                                                 |           |                   |                 |          |
| erRsaAmT3AssignDate                                                                              | Date      | Yes               | R               | No       |
| Specifies the date that token number 3 was assigned to the user.                                 |           |                   |                 |          |
| erRsaAmT3AssignedBy                                                                              | String    | Yes               | R               | No       |
| Specifies who assigned token number 3 to the user                                                |           |                   |                 |          |
| erRsaAmT3EnableDate                                                                              | Date      | Yes               | R               | No       |
| Specifies the last date that token number 3 was enabled or disabled.                             |           |                   |                 |          |

| Attribute name and definition                                                                                                 | Data type | Single-<br>valued | Permission<br>s | Required |
|----------------------------------------------------------------------------------------------------|-----------|-------------------|-----------------|----------|
| erRsaAmT3ExpireDate                                                                                                    | Date      | Yes               | R               | No       |
| Specifies the date on which token number 3 expires.                                                                           |           |                   |                 |          |
| erRsaAmT3LastLogonDate                                                                                                    | Date      | Yes               | R               | No       |
| Specifies the last date that token number 3 was used to authenticate a user.                                                  |           |                   |                 |          |
| erRsaAmT3Enable                                                                                                    | Boolean   | Yes               | RW              | No       |
| On add or modify, specifies whether to enable token number 3.<br>After recon, it specifies whether token number 3 is enabled. |           |                   |                 |          |
| erRsaAmT3ReqAuthPasscode                                                                                                    | Boolean   | Yes               | RW              | No       |
| Specifies whether a passcode is needed when using token number 3 for authentication.                                          |           |                   |                 |          |
| erRsaAmT3ForcePINChange                                                                                                    | Boolean   | Yes               | RW              | No       |
| Specifies whether to require a personal identification number (PIN) change at the next user login that uses token number 3.   |           |                   |                 |          |
| erRsaAmT3SetSecurIDPIN                                                                                                    | String    | Yes               | R               | No       |
| Specifies whether the SecureID PIN state is set for token number 3.                                                           |           |                   |                 |          |
| erRsaAmT3ClearSecurIDPIN                                                                                                    | Boolean   | Yes               | RW              | No       |
| On add or modify, specifies whether to clear the PIN for token number 3.                                                      |           |                   |                 |          |
| <b>Note:</b> This attribute is ignored if its value is false.                                                                 |           |                   |                 |          |
| erRsaAmT3ReplacementToken                                                                                                    | String    | Yes               | RW              | No       |
| Specifies the name of the token to replace token number 3.                                                                    |           |                   |                 |          |
| erRsaAmT3RplNextToken                                                                                                    | Boolean   | Yes               | RW              | No       |
| On add or modify, specifies whether to replace token number 3 with the next available token.                                  |           |                   |                 |          |
| <b>Note:</b> This attribute is ignored if its value is false.                                                                 |           |                   |                 |          |
| erRsaAmT3SecurityDomain                                                                                                    | String    | Yes               | RW              | Yes      |
| Specifies the security domain for token number 3.                                                                             |           |                   |                 |          |
| erServicePwd3                                                                                                    | String    | Yes               | W               | No       |
| On add or modify, specifies the PIN for token number 3.                                                                       |           |                   |                 |          |
| erRsaAmT1SerialNumber                                                                                                    | String    | Yes               | R               | No       |
| Specifies the serial number of token 1 assigned to the user.                                                                  |           |                   |                 |          |
| erRsaAmT2SerialNumber                                                                                                    | String    | Yes               | R               | No       |
| Specifies the serial number of token 2 assigned to the user.                                                                  |           |                   |                 |          |

| Table 11. Attributes for the erRsaAmAccount object class (continued)                  |           |                   |                 |          |
|---------------------------------------------------------------------------------------|-----------|-------------------|-----------------|----------|
| Attribute name and definition                                                         | Data type | Single-<br>valued | Permission<br>s | Required |
| erRsaAmT3SerialNumber<br>Specifies the serial number of token 3 assigned to the user. | String    | Yes               | R               | No       |

# erRsaAmRMIService object class

| Attribute name and definition                                                                                                    | Data<br>type | Single-<br>valued | Permissio<br>ns | Required |
|----------------------------------------------------------------------------------------------------|--------------|-------------------|-----------------|----------|
| erServiceName                                                                                                    | String       | Yes               | RW              | Yes      |
| Specifies the name of the service.                                                                                                    |              |                   |                 |          |
| description                                                                                                    | String       | Yes               | RW              | No       |
| Specifies the service description.                                                                                                    |              |                   |                 |          |
| erITDIurl                                                                                                    | String       | Yes               | RW              | Yes      |
| Specifies the URL for the dispatcher.                                                                                                    |              |                   |                 |          |
| erRsaAmRealm                                                                                                    | String       | Yes               | RW              | Yes      |
| Specifies the security domain that is being managed.                                                                                                    |              |                   |                 |          |
| erServiceUid                                                                                                    | String       | Yes               | RW              | Yes      |
| Specifies the identifier for the service administrative user.                                                                                                    |              |                   |                 |          |
| erPassword                                                                                                    | String       | Yes               | RW              | Yes      |
| Specifies the password for the service administrative user.                                                                                                    |              |                   |                 |          |
| erRsaAmSetLimit                                                                                                    | String       | Yes               | RW              | No       |
| Specifies the maximum number of principals, groups, or roles that<br>can be reconciled. This attribute is used only for RSA<br>Authentication Manager v7.1 SP2 or earlier versions. |              |                   |                 |          |
| erRsaAmDisableALCache                                                                                                    | Boolean      | Yes               | RW              | No       |
| Specifies whether to disable assembly line caching on the Security Directory Integrator server.                                                                                     |              |                   |                 |          |
| erRsaAmALFileSystemPath                                                                                                    | String       | Yes               | RW              | No       |
| Specifies a fully qualified file system path where the service assembly lines are found.                                                                                            |              |                   |                 |          |
| erRsaAmMaxConnectionCnt                                                                                                    | Integer      | Yes               | RW              | No       |
| Specifies the maximum number of connections the Security Directory Integrator server can make for this service.                                                                     |              |                   |                 |          |
| erRsaAmServerHostName                                                                                                    | String       | Yes               | RW              | Yes      |
| Specifies the host on which the RSA Authentication Manager server is running.                                                                                                    |              |                   |                 |          |

**70** IBM Security Verify Governance Identity Manager: RSA Authentication Manager Adapter Installation and Configuration Guide

| Attribute name and definition                                                                                                    | Data<br>type | Single-<br>valued | Permissio<br>ns | Required |
|----------------------------------------------------------------------------------------------------|--------------|-------------------|-----------------|----------|
| erRsaAmReconBatchSize                                                                                                    | String       | Yes               | RW              | No       |
| Specifies the number of principals, groups, and tokens to be<br>returned per-batch when the adapter operates in batch mode.<br>(RSA Authentication Manager v7.1 SP3 and later). The default<br>number is 1000. This attribute is ignored for RSA Authentication<br>Manager v7.1 SP2 and earlier. |              |                   |                 |          |

# erRsaAmGroups object class

| Table 13. Attributes for the erRsaAmGroups object class                                                        |              |                   |                 |          |
|----------------------------------------------------------------------------------------------------|--------------|-------------------|-----------------|----------|
| Attribute name and definition                                                                                  | Data<br>type | Single-<br>valued | Permissio<br>ns | Required |
| erRsaAmGroupName<br>Specifies the name of the group.                                                           | String       | Yes               | R               | Yes      |
| erRsaAmGroupGUID<br>Specifies the unique identifier for the group in the RSA<br>Authentication Manager server. | String       | Yes               | R               | Yes      |
| description<br>Specifies the group description.                                                                | String       | Yes               | R               | No       |

# erRsaAmTokens object class

| Table 14. Attributes for the erRsaAmTokens object class                                    |              |                   |                 |          |
|--------------------------------------------------------------------------------------------|--------------|-------------------|-----------------|----------|
| Attribute name and definition                                                              | Data<br>type | Single-<br>valued | Permissio<br>ns | Required |
| erRsaAmTokenNumber                                                                         | String       | Yes               | R               | Yes      |
| Specifies the token serial number.                                                         |              |                   |                 |          |
| erRsaAmTokenGUID                                                                           | String       | Yes               | R               | Yes      |
| Specifies the unique identifier for the token in the RSA<br>Authentication Manager server. |              |                   |                 |          |
| erRsaAmTokenAssign                                                                         | Boolean      | Yes               | R               | Yes      |
| Specifies whether the token is assigned to a user.                                         |              |                   |                 |          |
| description                                                                                | String       | Yes               | R               | No       |
| Specifies the token description.                                                           |              |                   |                 |          |
| erRsaAmTokenType                                                                           | String       | Yes               | R               | No       |
| Specifies the numerical value of the token type.                                           |              |                   |                 |          |
| erRsaAmTokenTypeDesc                                                                       | String       | Yes               | R               | No       |
| Specifies the description of the token type.                                               |              |                   |                 |          |

# erRsaAmSecurityDomains object class

| Table 15. Attributes for the erRsaAmSecurityDomains object class                                                      |              |                   |                 |          |
|----------------------------------------------------------------------------------------------------|--------------|-------------------|-----------------|----------|
| Attribute name and definition                                                                                         | Data<br>type | Single-<br>valued | Permissio<br>ns | Required |
| erRsaAmSDName<br>Specifies the security domain name.                                                                  | String       | Yes               | R               | Yes      |
| erRsaAmSDGUID<br>Specifies the unique identifier for the security domain in the RSA<br>Authentication Manager server. | String       | Yes               | R               | Yes      |
| description<br>Specifies the security domain description.                                                             | String       | Yes               | R               | No       |

# erRsaAmIdentitySources object class

| Table 16. Attributes for the erRsaAmIdentitySources object class                                                      |              |                   |                 |          |  |
|----------------------------------------------------------------------------------------------------|--------------|-------------------|-----------------|----------|--|
| Attribute name and definition                                                                                         | Data<br>type | Single-<br>valued | Permissio<br>ns | Required |  |
| erRsaAmISName<br>Specifies the identity source name.                                                                  | String       | Yes               | R               | Yes      |  |
| erRsaAmISGUID<br>Specifies the unique identifier for the security domain in the RSA<br>Authentication Manager server. | String       | Yes               | R               | Yes      |  |
| description<br>Specifies the identity source description.                                                             | String       | Yes               | R               | No       |  |

# erRsaAmAdminRoles object class

| Table 17. Attributes for the erRsaAmAdminRoles object class                                                                    |              |                   |                 |          |
|----------------------------------------------------------------------------------------------------|--------------|-------------------|-----------------|----------|
| Attribute name and definition                                                                                                  | Data<br>type | Single-<br>valued | Permissio<br>ns | Required |
| erRsaAmAdmRoleName<br>Specifies the administrative role name.                                                                  | String       | Yes               | R               | Yes      |
| erRsaAmAdmRoleGUID<br>Specifies the unique identifier for the administrative role in the<br>RSA Authentication Manager server. | String       | Yes               | R               | Yes      |
| description<br>Specifies the administrative role description.                                                                  | String       | Yes               | R               | No       |

# Adapter attributes by operations

Adapter attributes by operations refer to adapter actions by their functional transaction group. They are required for customization, creating provisioning rules, and understanding what service/target attributes are supported by the adapter. This topic is not applicable for this adapter.

# **Special attributes**

Certain attributes have special syntax and meaning that customers needs to be aware off. This information will be used to help the customer in how to supply the attribute value. This topic is not applicable for this adapter.

IBM Security Verify Governance Identity Manager: RSA Authentication Manager Adapter Installation and Configuration Guide

# Index

## A

accounts attributes maximum length 51 schema.dsml file 51 password requirements, restoration 52 restoring, password requirements 52 adapter architecture 1 authority requirement 18 configurations 2 features 1 installation planning 5 required directories 9 roadmaps 5 RsaAuthMgr connector 12 steps 12 troubleshooting errors 55 verifying 25, 53 warnings 55 worksheet 9 interface between managed resource, server 1 license.bea file requirement 18 overview 1 reinstallation 49 RMI Dispatcher requirement 1 single or multiple server 2 tasks after installation 51 trusted virtual administrator 1 uninstall 61 upgrading 47 adapter installation 11 adapters removing profiles 61 architecture, adapter 1 attributes maximum length, account form 51

## С

config.properties file communication with server <u>19</u> updating <u>19</u> connector prerequisites <u>8</u> removing files <u>61</u> requirements <u>8</u> RsaAuthMgr 8

#### D

dispatcher installation <u>11</u> download, software <u>8</u>

# Ε

error messages 56

# F

features of the adapter <u>1</u> user account management tasks, automating <u>1</u>

## I

installation adapter <u>11</u> planning <u>5</u> roadmap <u>5</u> uninstall <u>61</u> verification adapter <u>53</u> verify <u>25</u> worksheet <u>9</u>

## L

license.bea file 18

### Μ

messages error <u>56</u> warning <u>56</u> MS-DOS ASCII characters <u>51</u>

### 0

operating system prerequisites 6

### Ρ

prerequisites for the connector <u>8</u> hardware, software <u>6</u> profile editing on UNIX or Linux <u>51</u> RsaAuthMgrProfile <u>52</u> schema.dsml file <u>52</u> upgrading 48

## R

removing adapter profiles <u>61</u> requirements for the connector <u>8</u> hardware, software <u>6</u> resource authority, license.bea file  $\underline{18}$  RMI Dispatcher, adapter requirement  $\underline{1}$  RsaAuthMgr connector  $\underline{8}$ 

#### S

schema.dsml file 51 importing 52 modifying 52 secure communication certificate exporting 23 self-signed (root) 23 root certificate 23 trust store 23 Security directory integrator connector 1 service restart 28 start 28 stop 28 software download 8 requirements 6 website 8 supported configurations adapter 2 overview 2 single server 2

## Т

troubleshooting error messages <u>56</u> identifying problems <u>55</u> techniques for <u>55</u> warning messages <u>56</u> troubleshooting and support troubleshooting techniques <u>55</u>

## U

uninstallation adapter <u>61</u> connector file <u>61</u> from the directory integrator <u>61</u> profile <u>61</u> upgrades adapter <u>47</u> profile <u>48</u>

### V

verification dispatcher installation <u>11</u> installation <u>53</u> operating system prerequisites <u>6</u> operating system requirements <u>6</u> software prerequisites <u>6</u> software requirements <u>6</u> vi command <u>51</u> warning messages 56

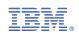